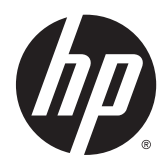

# Ghid de referinţă hardware

PC All-in-One pentru afaceri de 58,4 cm (23 de inchi) HP EliteOne 800 G2

PC All-in-One pentru afaceri de 58,4 cm (23 de inchi) HP EliteOne 705 G2

PC All-in-One pentru afaceri de 53,3 cm (21 de inchi) HP ProOne 600 G2

PC All-in-One pentru afaceri de 50,8 cm (20 de inchi) HP ProOne 400 G2

© Copyright 2015 HP Development Company, L.P. Informaţiile cuprinse în acest document se pot modifica fără preaviz.

Windows este marcă comercială înregistrată sau marcă comercială a Microsoft Corporation în Statele Unite ale Americii şi/sau alte ţări.

Singurele garanţii pentru produsele şi serviciile HP sunt specificate în declaraţiile exprese de garanţie ce însoţesc respectivele produse şi servicii. Nimic din conţinutul de faţă nu trebuie interpretat ca reprezentând o garanţie suplimentară. Compania HP nu va fi răspunzătoare pentru erorile tehnice sau editoriale sau pentru omisiunile din documentaţia de faţă.

Acest document conţine informaţii patentate, care sunt protejate de dreptul de autor. Nicio parte a acestui document nu poate fi fotocopiată, reprodusă sau tradusă în alte limbi fără consimţământul scris în prealabil de HP Development Company.

Prima ediţie: Iunie 2015

Cod document: 822874-271

#### **Despre această carte**

Acest ghid prezintă informaţii de bază despre modul în care se face upgrade la acest model de computer.

- **AVERTISMENT!** Textul evidenţiat în această manieră indică faptul că nerespectarea instrucţiunilor poate avea ca rezultat rănirea corporală sau decesul.
- **ATENŢIE:** Textul evidenţiat în această manieră indică faptul că nerespectarea instrucţiunilor poate avea ca rezultat deteriorarea echipamentului sau pierderea de informaţii.
- **WOTĂ:** Textul evidențiat în această manieră furnizează informații suplimentare importante.

# **Cuprins**

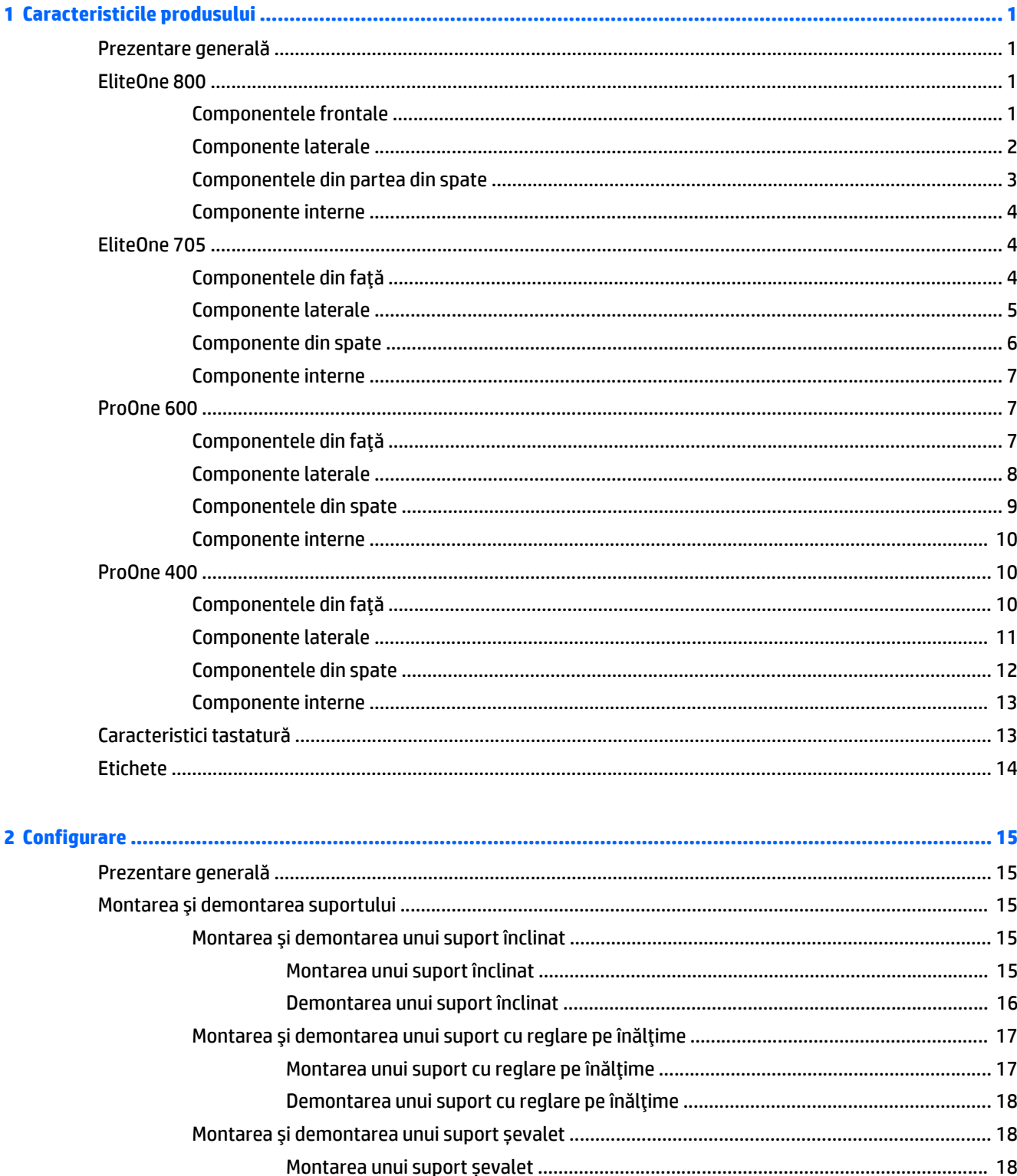

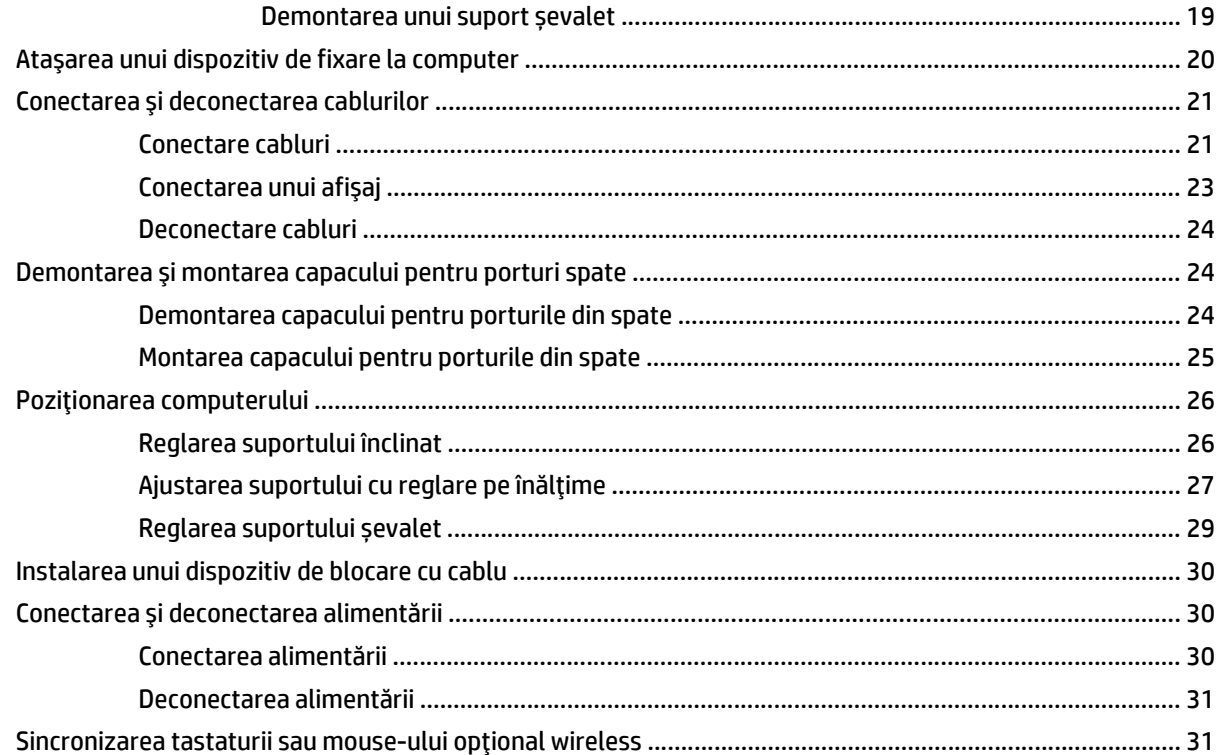

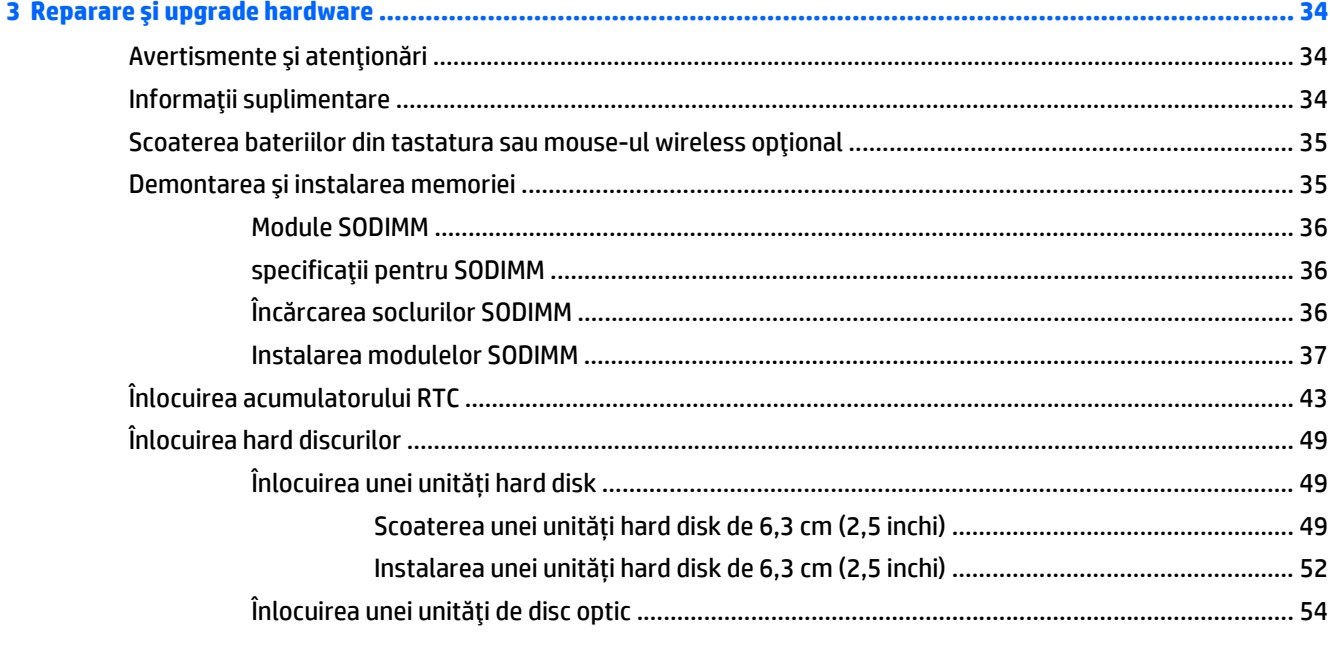

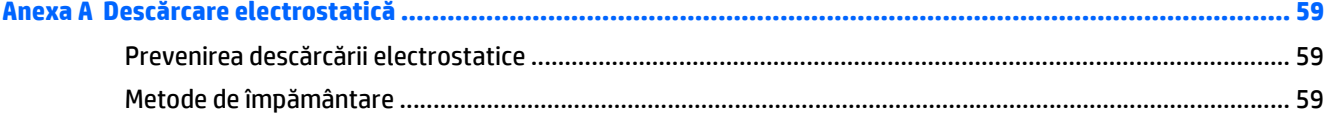

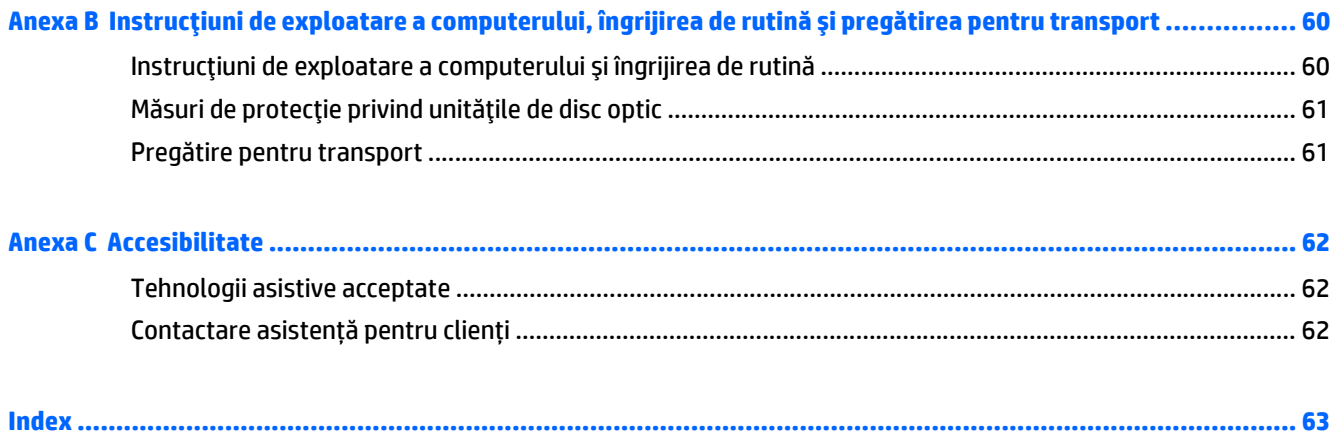

# <span id="page-8-0"></span>**1 Caracteristicile produsului**

## **Prezentare generală**

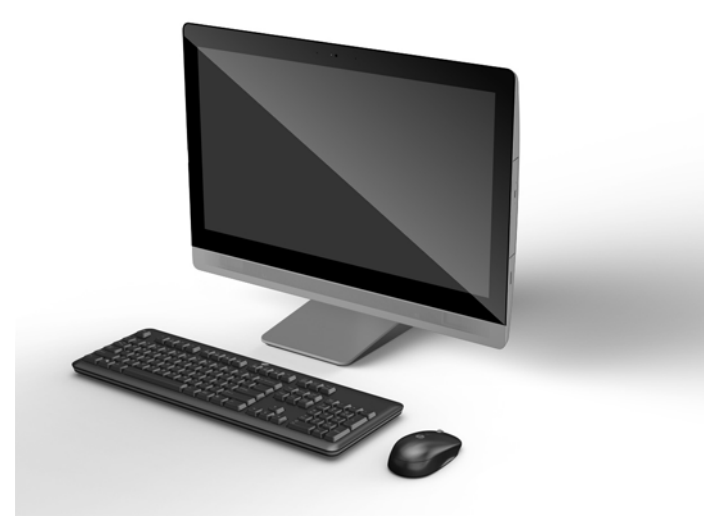

**NOTĂ:** Pentru cele mai recente specificaţii sau specificaţii suplimentare pentru acest produs, vizitaţi <http://www.hp.com/go/ quickspecs/> și căutați modelul monitorului dvs. pentru a găsi QuickSpecs specifice modelului.

## **EliteOne 800**

#### **Componentele frontale**

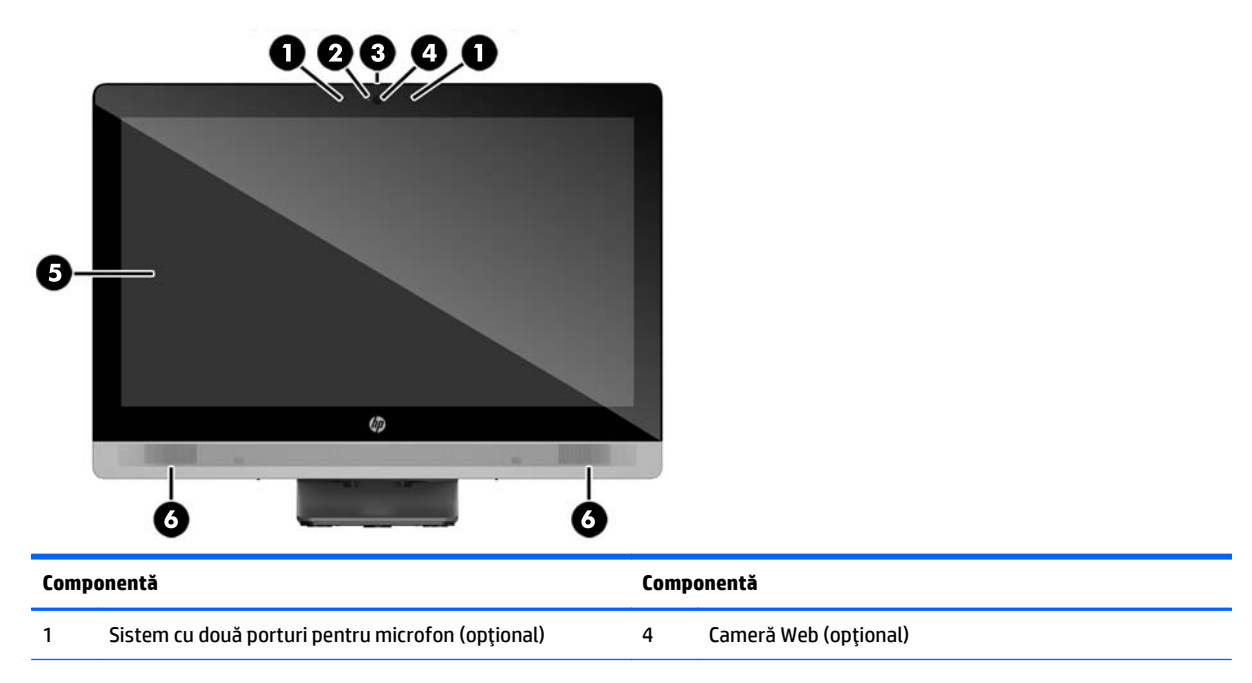

<span id="page-9-0"></span>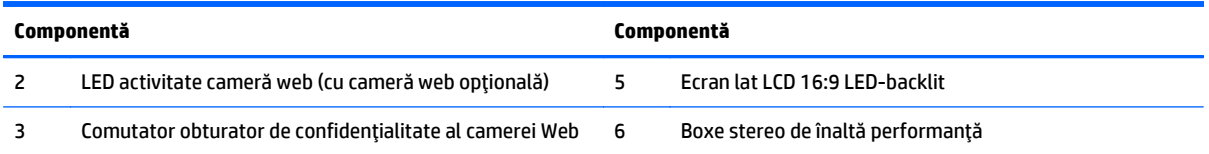

## **Componente laterale**

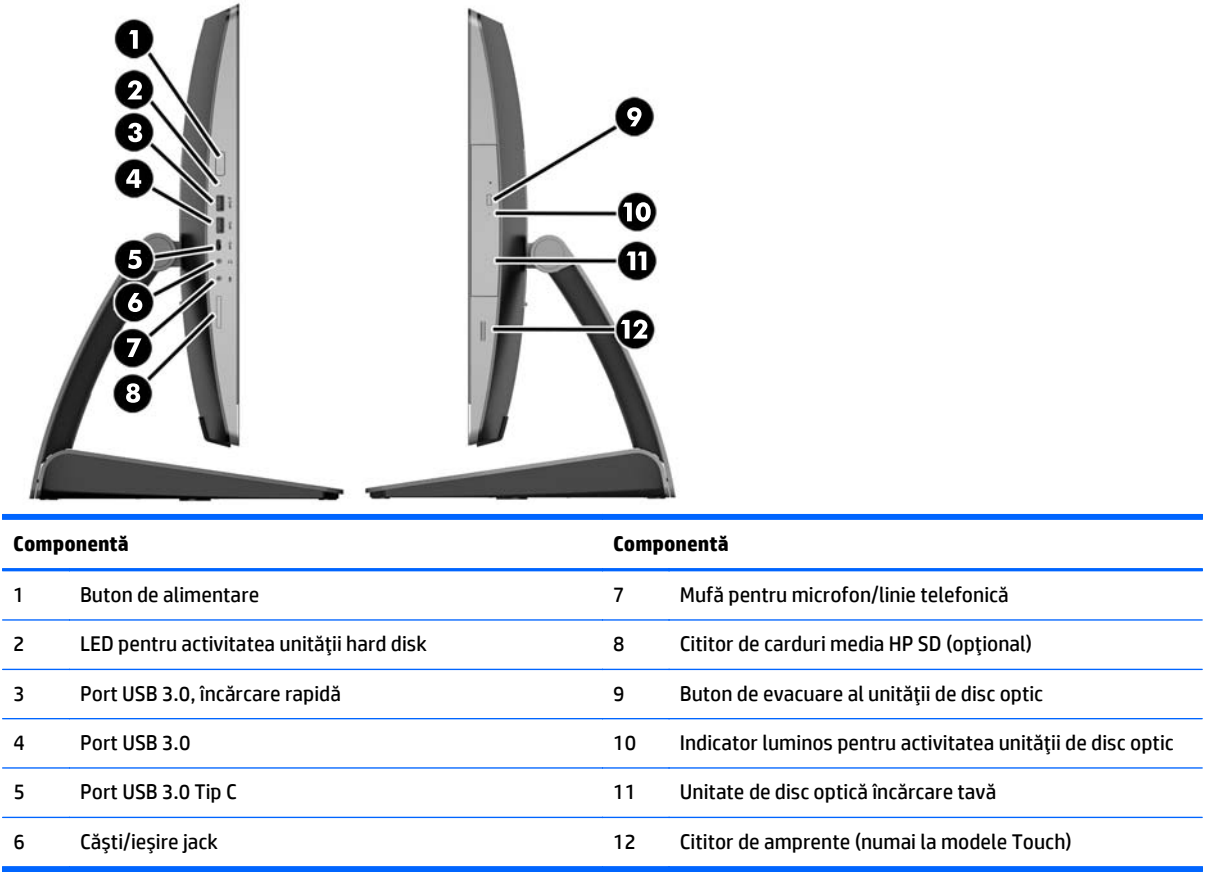

## <span id="page-10-0"></span>**Componentele din partea din spate**

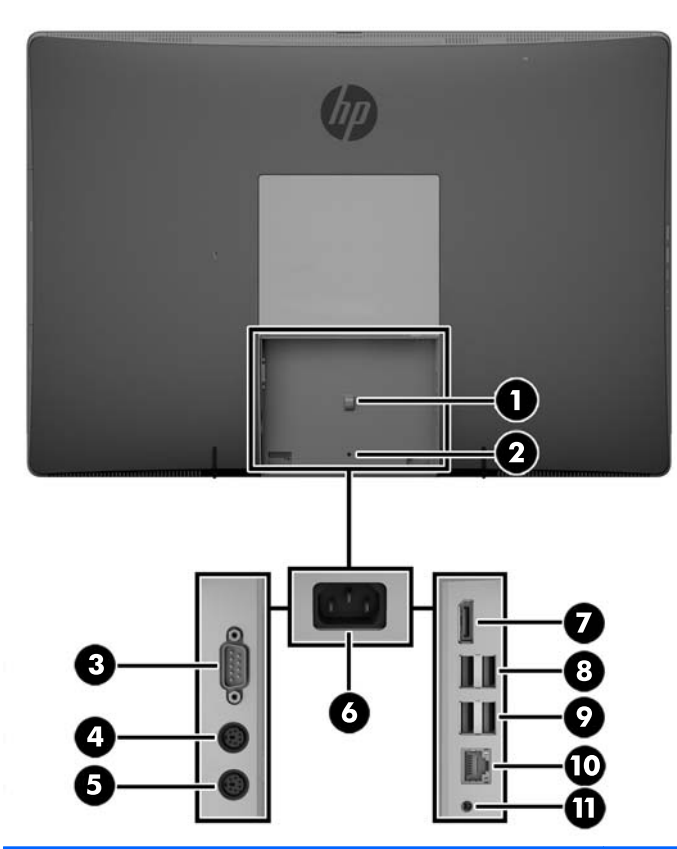

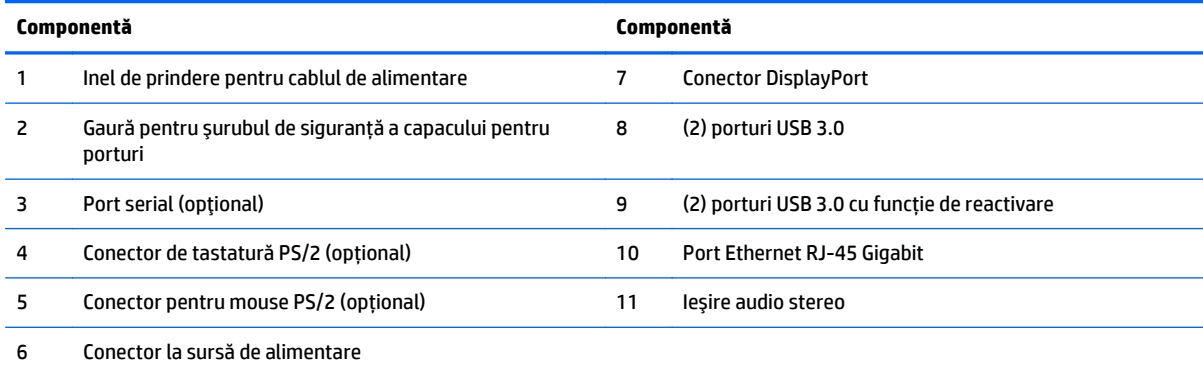

## <span id="page-11-0"></span>**Componente interne**

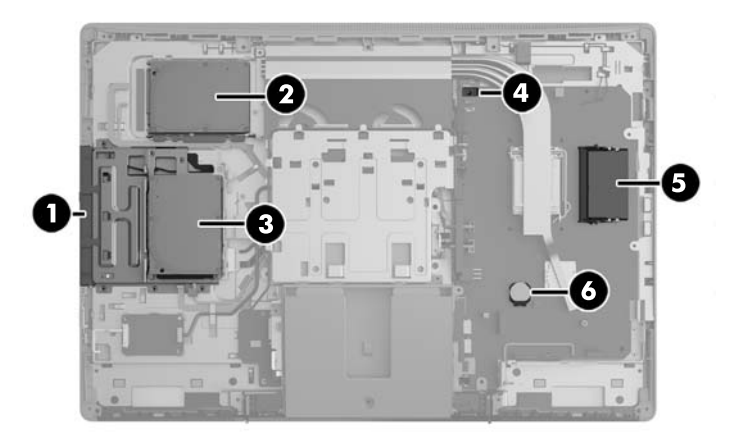

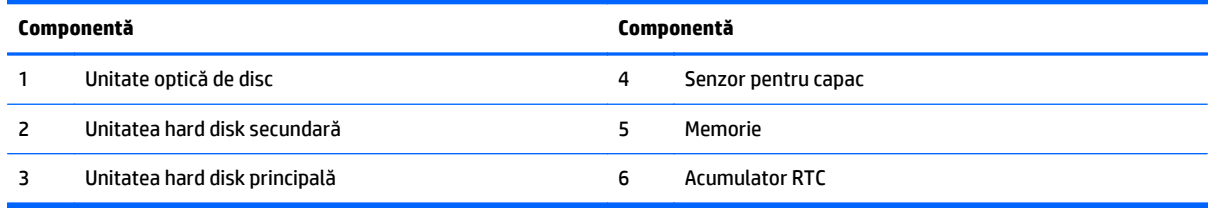

## **EliteOne 705**

## **Componentele din faţă**

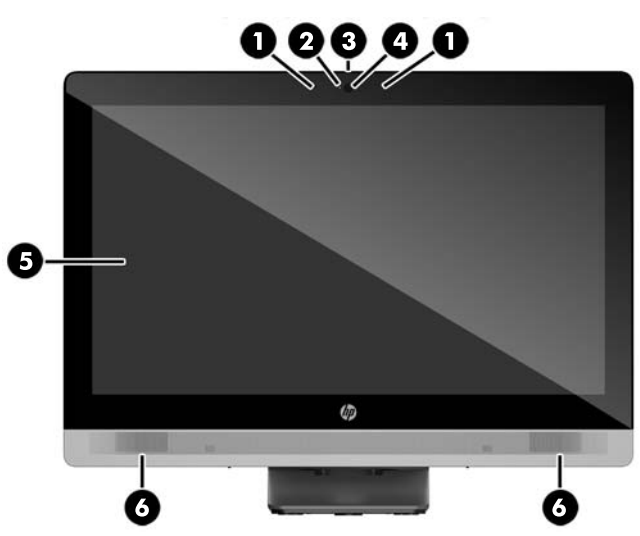

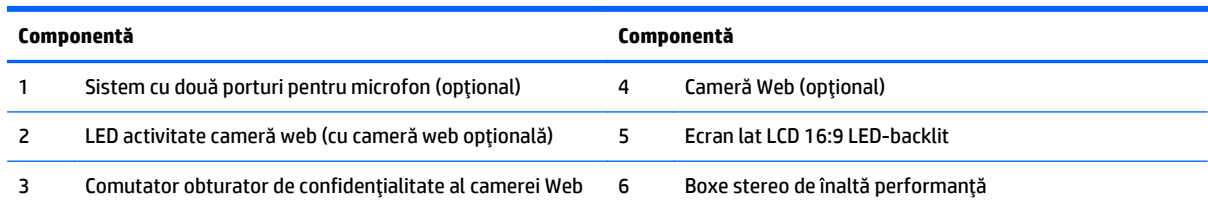

## <span id="page-12-0"></span>**Componente laterale**

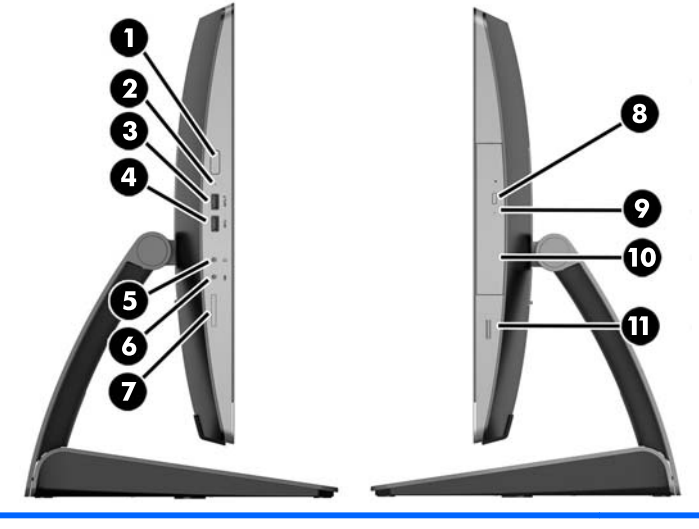

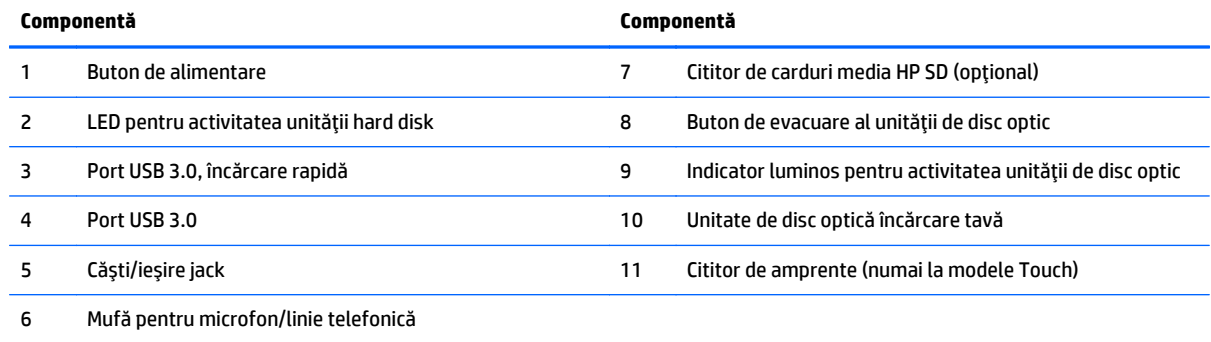

## <span id="page-13-0"></span>**Componente din spate**

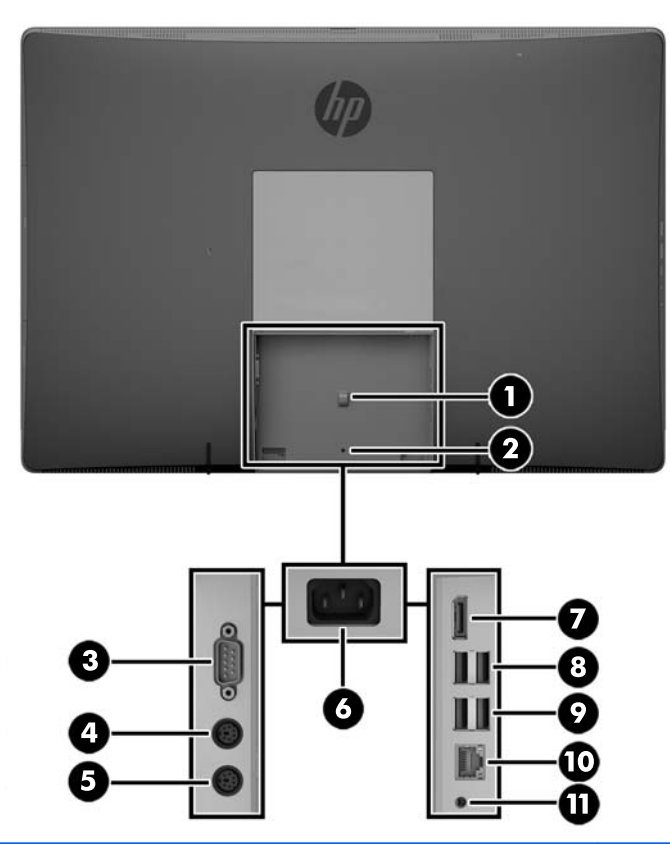

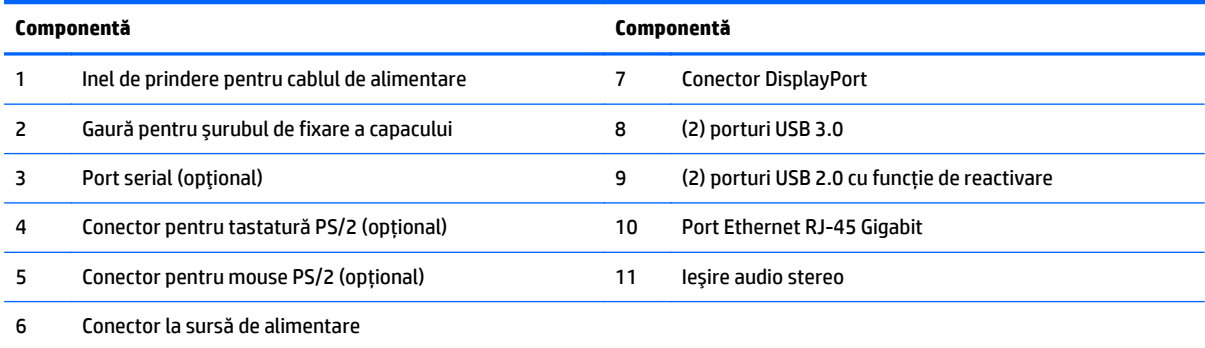

## <span id="page-14-0"></span>**Componente interne**

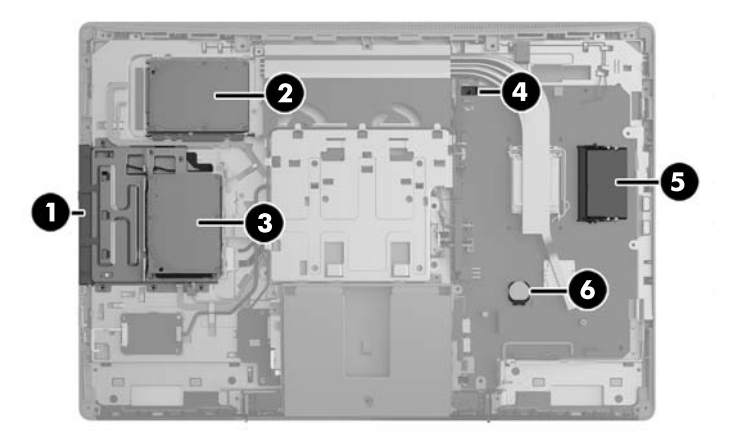

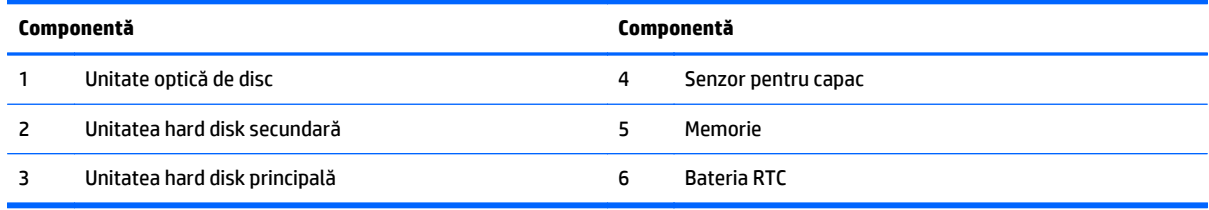

## **ProOne 600**

## **Componentele din faţă**

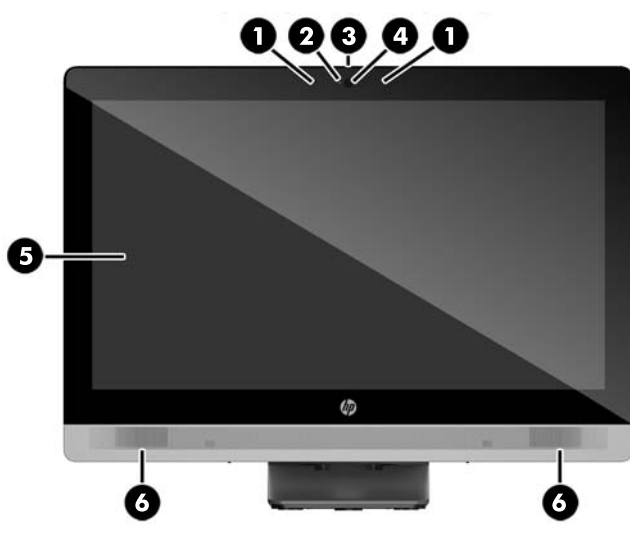

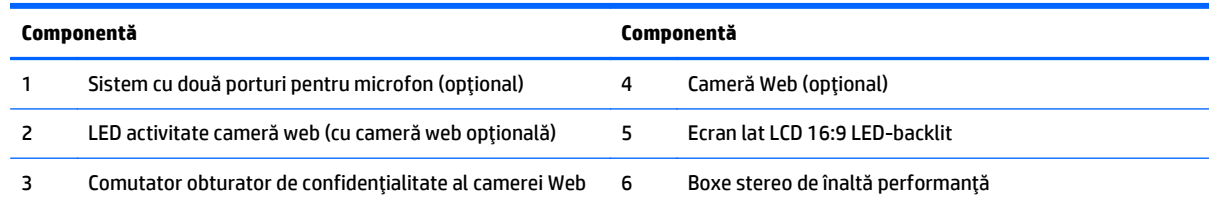

## <span id="page-15-0"></span>**Componente laterale**

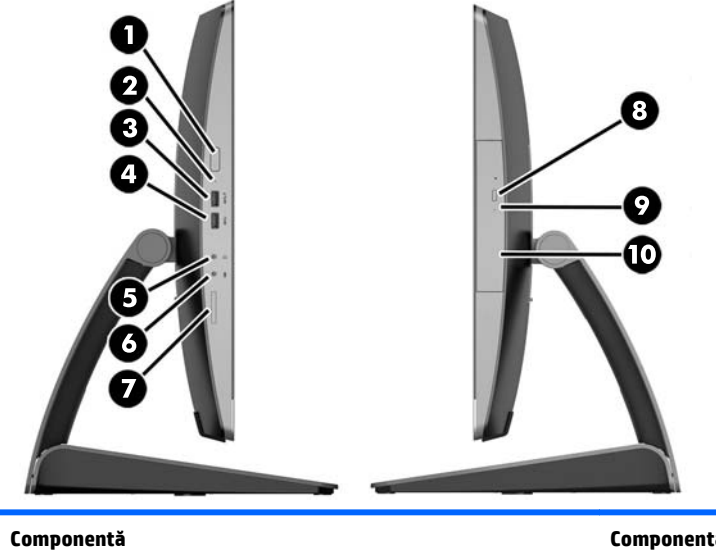

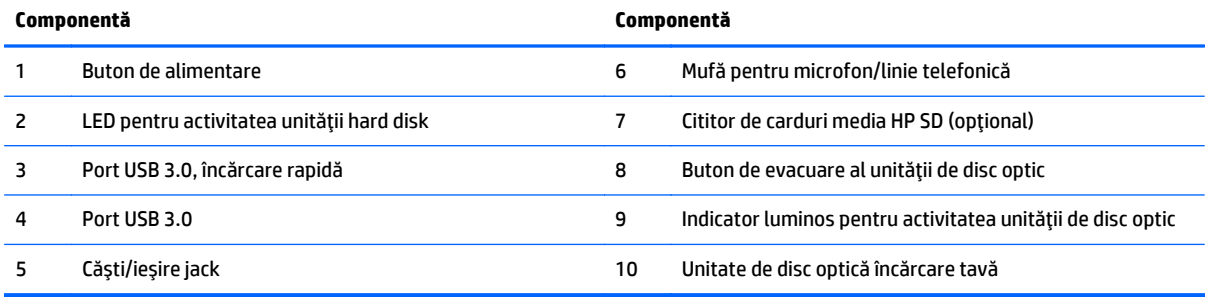

## <span id="page-16-0"></span>**Componentele din spate**

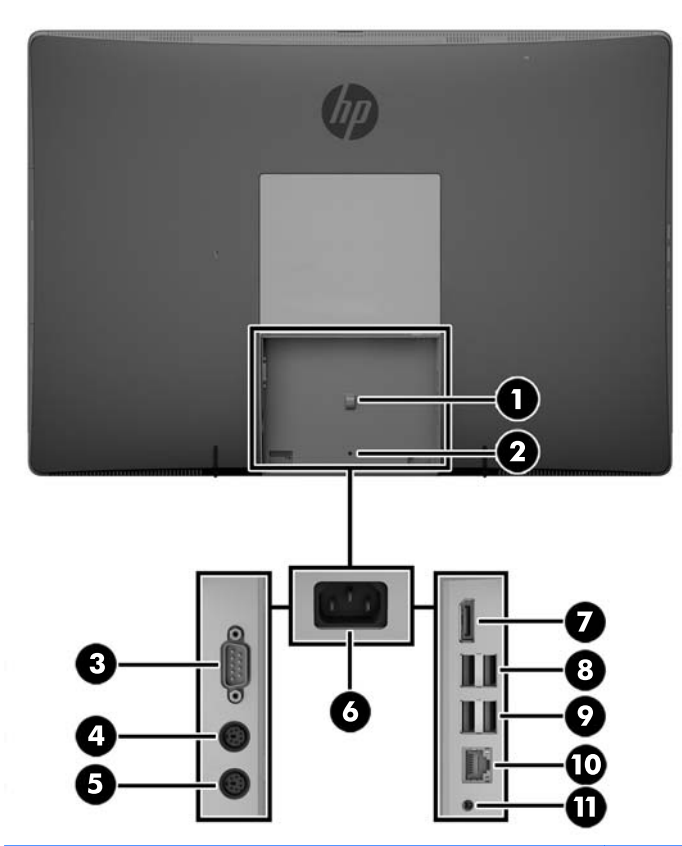

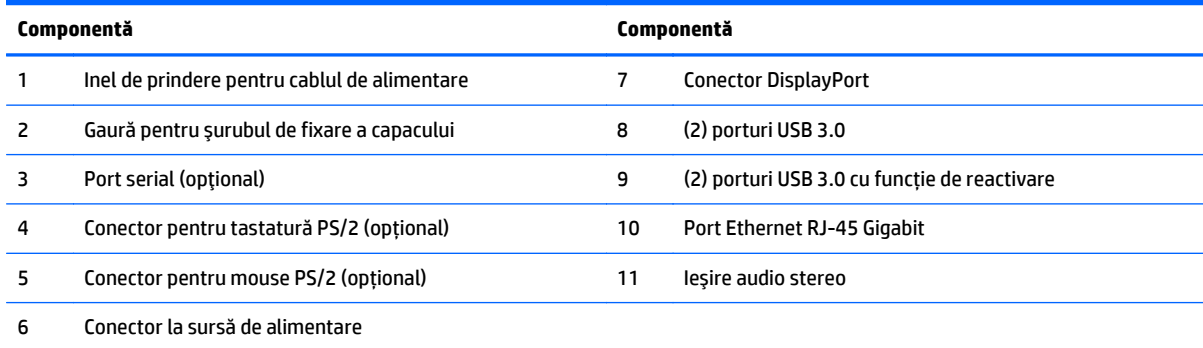

## <span id="page-17-0"></span>**Componente interne**

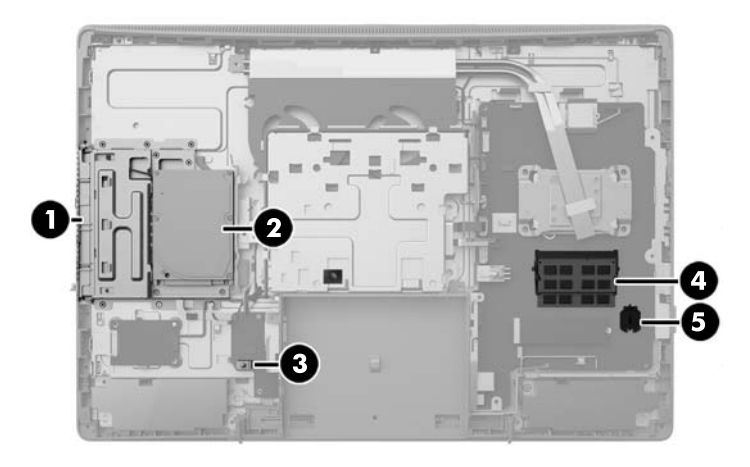

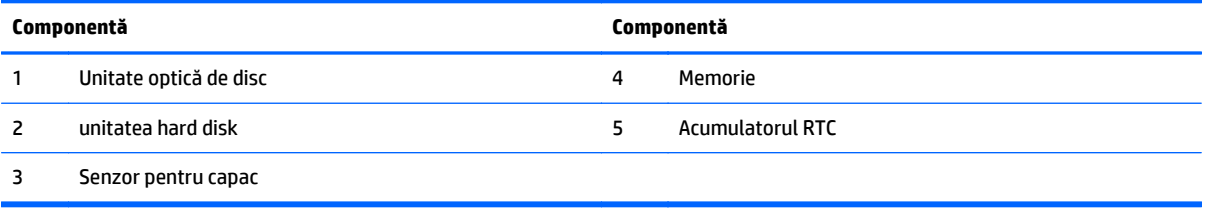

## **ProOne 400**

## **Componentele din faţă**

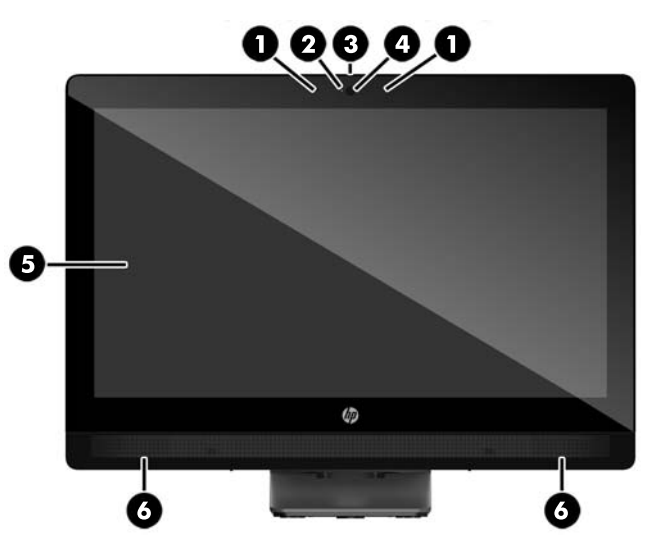

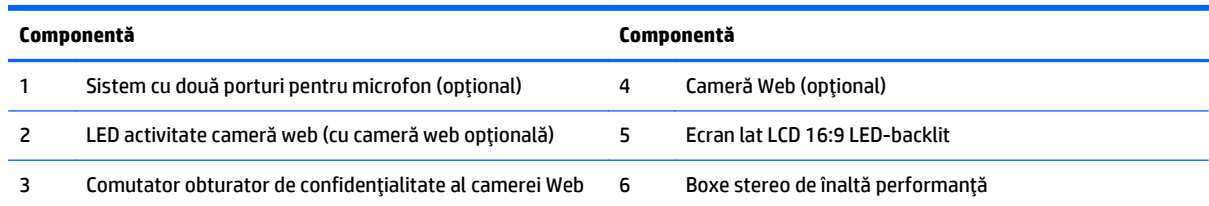

## <span id="page-18-0"></span>**Componente laterale**

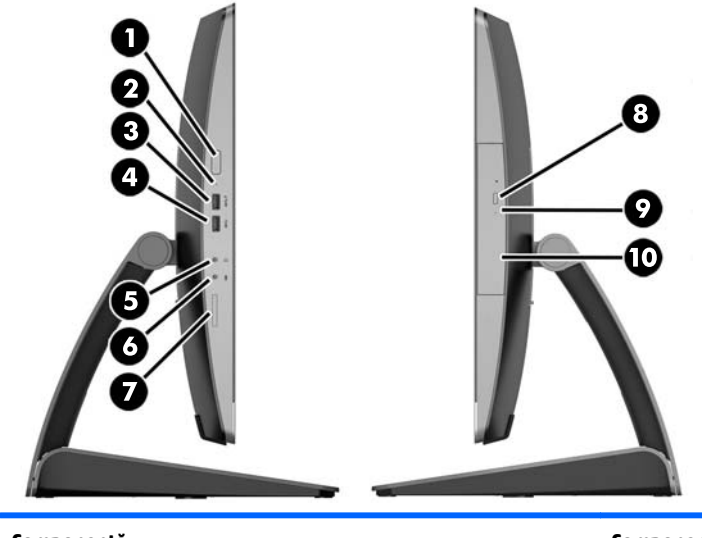

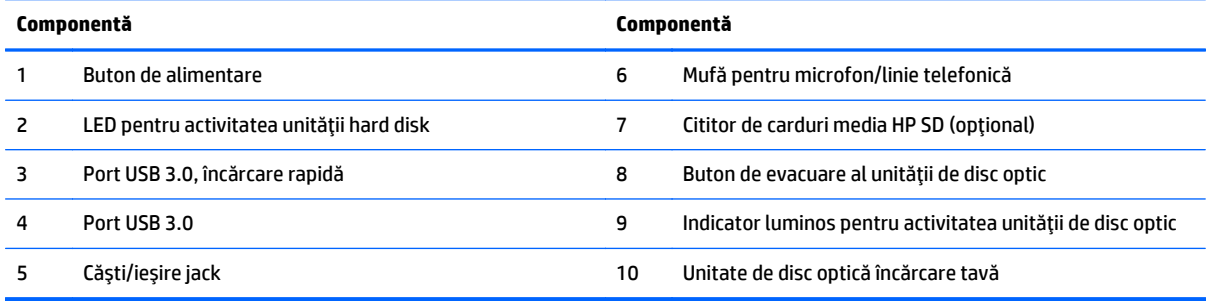

## <span id="page-19-0"></span>**Componentele din spate**

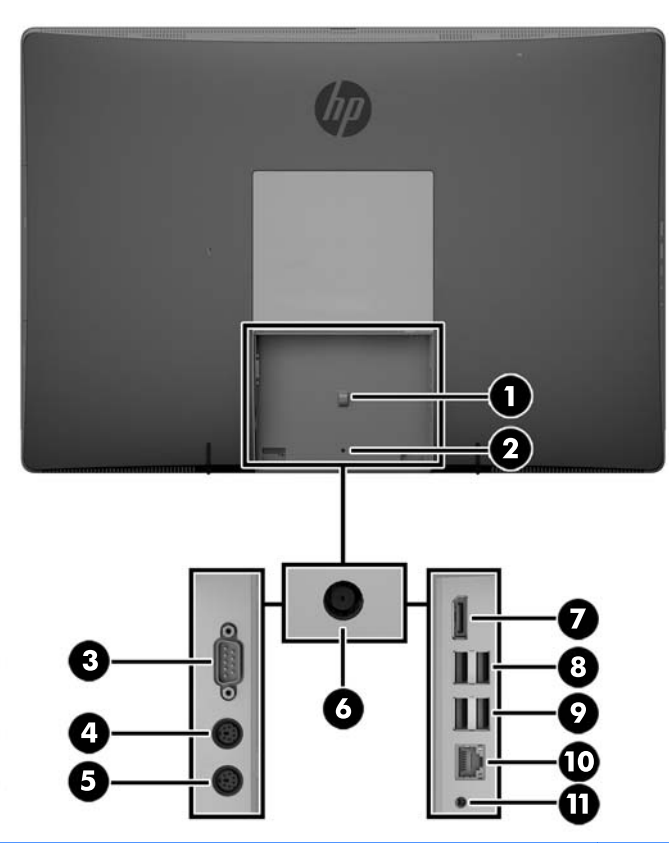

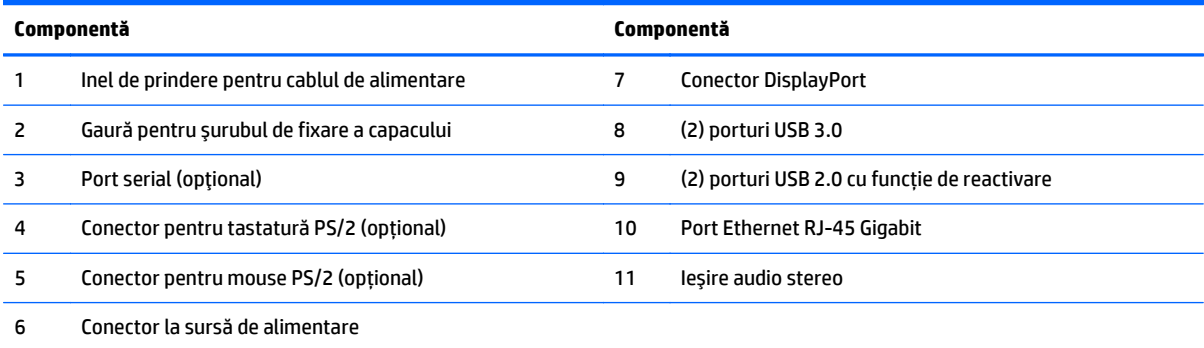

## <span id="page-20-0"></span>**Componente interne**

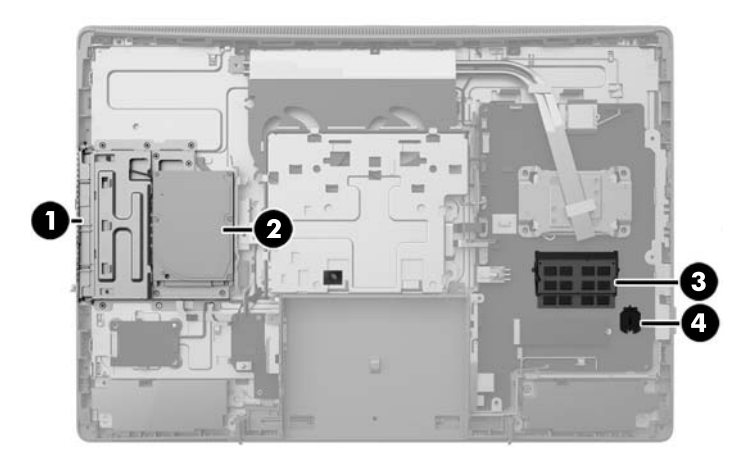

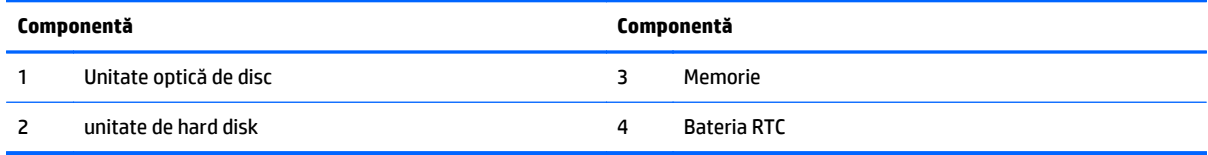

## **Caracteristici tastatură**

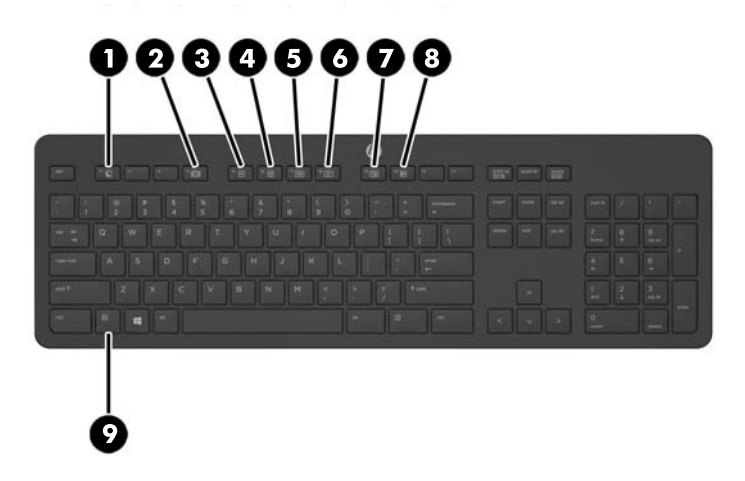

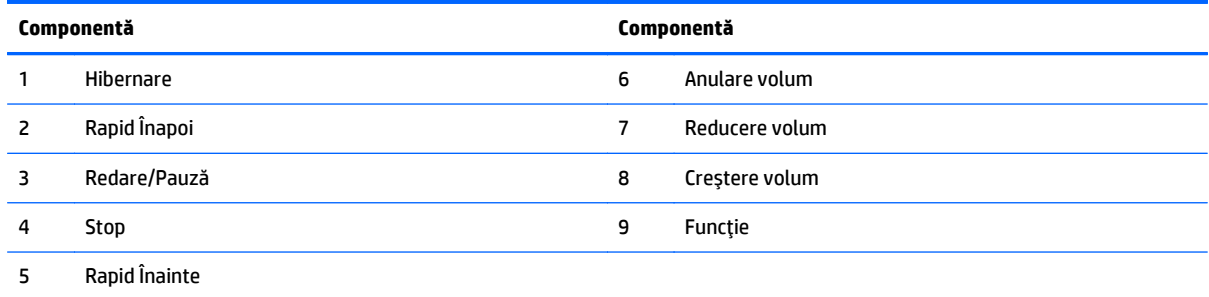

## <span id="page-21-0"></span>**Etichete**

Etichetele ataşate la computer furnizează informaţii de care se poate să aveţi nevoie când depanaţi sistemul sau când călătoriţi în străinătate cu computerul.

**IMPORTANT:** Toate etichetele descrise în această secțiune vor fi amplasate sub suport sau lipite pe partea inferioară a computerului.

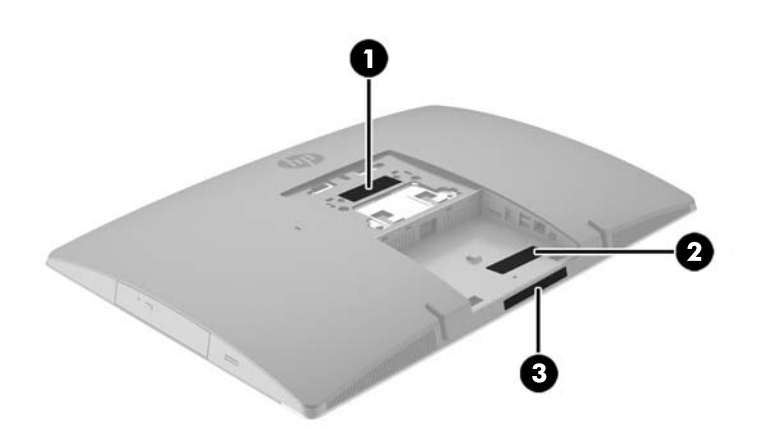

- **1.** Eticheta certificatului de autenticitate Microsoft® (numai la anumite modele dinainte de Windows 8) Conţine cheia de produs pentru Windows. Cheia de produs vă poate fi necesară pentru a actualiza sau pentru a depana sistemul de operare. Platformele HP preinstalate cu Windows 8 sau cu Windows 8.1 nu au etichetă fizică, dar au o cheie de produs digitală instalată electronic.
- **X NOTĂ:** Această cheie de produs digitală este recunoscută și activată automat de sistemele de operare Microsoft la o reinstalare a sistemului de operare Windows 8 sau Windows 8.1 cu metode de recuperare aprobate de HP.
- **2.** Eticheta de service furnizează informaţii importante pentru identificarea computerului. Când contactaţi asistenţa, probabil vi se vor solicita numărul de serie şi codul de produs sau numărul de model. Localizaţi aceste numere înainte de a contacta asistenţa.

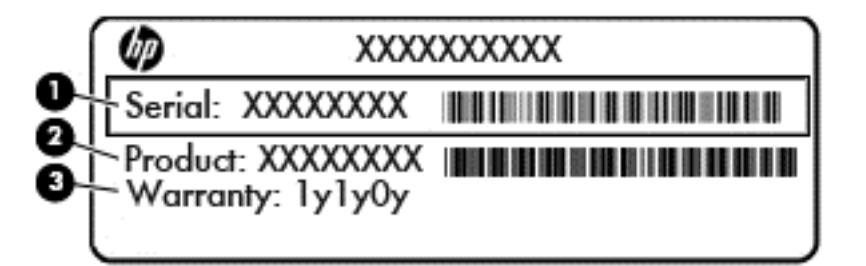

#### **Componentă**

- **(1)** Număr de serie
- **(2)** Cod produs
- **(3)** Perioada de garanţie
- **3.** Etichetă cu număr de serie

# <span id="page-22-0"></span>**2 Configurare**

## **Prezentare generală**

Configuraţi computerul în următoarea ordine:

Atașați un suport. Consultați Montarea și demontarea suportului, la pagina 15.

Sau

Montați computerul la un dispozitiv de fixare. Consultați Ataș[area unui dispozitiv de fixare la computer,](#page-27-0) [la pagina 20](#page-27-0).

- Conectați cablurile periferice și de alimentare. Consultați Conectarea ș[i deconectarea cablurilor,](#page-28-0) [la pagina 21](#page-28-0).
- Conectaţi, dacă doriți, un dispozitiv de afişare suplimentar. Consultaţi [Conectarea unui afi](#page-30-0)şaj, [la pagina 23](#page-30-0).
- Instalaţi şi fixați capacul pentru porturi spate. Consultaţi [Montarea capacului pentru porturile din spate,](#page-32-0) [la pagina 25](#page-32-0).
- Selectaţi o poziţie a computerului și un unghi de vizualizare care să vă fie confortabile. Consultaţi Poziţ[ionarea computerului, la pagina 26](#page-33-0).
- Instalați un dispozitiv de blocare cu cablu pentru securitate. Consultați [Instalarea unui dispozitiv de](#page-37-0) [blocare cu cablu, la pagina 30](#page-37-0).
- Porniți computerul. Consultați [Conectarea aliment](#page-37-0)ării, la pagina 30.
- Mouse-ul şi tastatura sunt sincronizate din fabrică. În cazul în care va trebui să sincronizaţi din nou mouse-ul și tastatura, consultați [Sincronizarea tastaturii sau mouse-ului op](#page-38-0)țional wireless, [la pagina 31](#page-38-0).

## **Montarea şi demontarea suportului**

Sunt disponibile trei suporturi pentru computer:

- Montarea şi demontarea unui suport înclinat
- Montarea ş[i demontarea unui suport cu reglare pe în](#page-24-0)ălţime
- Montarea ș[i demontarea unui suport](#page-25-0) șevalet

#### **Montarea şi demontarea unui suport înclinat**

#### **Montarea unui suport înclinat**

Pentru a instala suportul:

- **1.** Amplasaţi computerul cu faţa în jos pe o suprafaţă plană, moale. HP vă recomandă să folosiţi o pătură, un prosop sau un alt material moale pentru a proteja masca şi suprafaţa ecranului tactil împotriva zgârieturilor sau altor deteriorări.
- **2.** Introduceți cârligele din partea superioară a suportului în cele două găuri mari din partea de sus din spatele computerului (1).

<span id="page-23-0"></span>**3.** Plasați suportul pe computer şi apăsaţi în jos până când acesta se fixează pe poziție și se aude un clic (2).

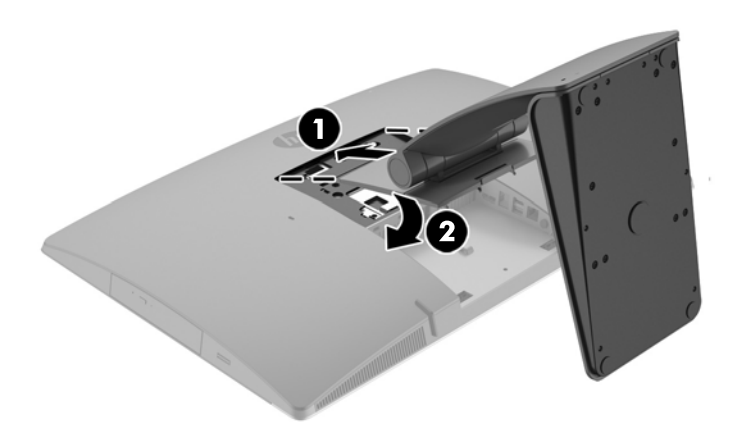

#### **Demontarea unui suport înclinat**

Pentru a scoate suportul:

- **1.** Scoateţi din computer toate suporturile amovibile, precum discurile optice sau unităţile flash USB.
- **2.** Opriţi computerul prin intermediul sistemului de operare, apoi opriţi toate dispozitivele externe.
- **3.** Deconectaţi cablul de alimentare de c.a. de la priza de c.a. şi deconectaţi orice tip de dispozitive externe.
- **4.** Amplasaţi computerul cu faţa în jos pe o suprafaţă plană, moale. HP vă recomandă să folosiţi o pătură, un prosop sau un alt material moale pentru a proteja masca şi suprafaţa ecranului tactil împotriva zgârieturilor sau altor deteriorări.
- 5. Scoateți capacul pentru porturi spate, dacă este instalat. Pentru instrucțiuni, consultați [Demontarea](#page-31-0) [capacului pentru porturile din spate, la pagina 24](#page-31-0).
- **6.** Apăsaţi siguranţa de eliberare de sub suport (1).

<span id="page-24-0"></span>**7.** Ridicaţi suportul în sus (2) şi apoi trageți cârligele suportului afară din computer (3).

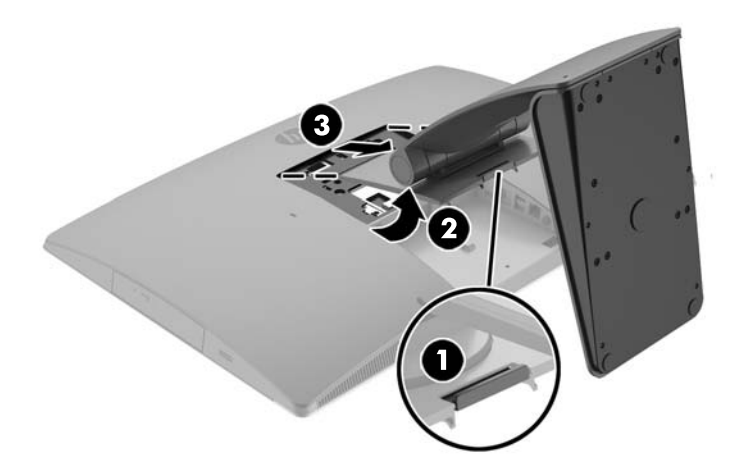

#### **Montarea şi demontarea unui suport cu reglare pe înălţime**

#### **Montarea unui suport cu reglare pe înălţime**

Pentru a instala suportul:

- **1.** Amplasaţi computerul cu faţa în jos pe o suprafaţă plană, moale. HP vă recomandă să folosiţi o pătură, un prosop sau un alt material moale pentru a proteja masca şi suprafaţa ecranului tactil împotriva zgârieturilor sau altor deteriorări.
- **2.** Amplasaţi cârligele din partea superioară a suportului în cele două găuri mari din partea de sus din spatele computerului (1).
- **3.** Plasați suportul pe computer (2) şi apăsaţi în jos până când acesta se fixează pe poziție și se aude un clic (3).

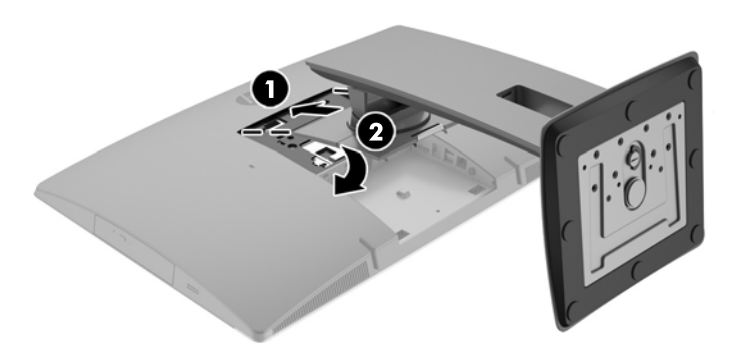

#### <span id="page-25-0"></span>**Demontarea unui suport cu reglare pe înălţime**

Pentru a scoate suportul:

- **1.** Scoateţi din computer toate suporturile amovibile, precum discurile optice sau unităţile flash USB.
- **2.** Opriți computerul prin intermediul sistemului de operare, apoi opriți toate dispozitivele externe.
- **3.** Deconectaţi cablul de alimentare de c.a. de la priza de c.a. şi deconectaţi orice tip de dispozitive externe.
- **4.** Amplasaţi computerul cu faţa în jos pe o suprafaţă plană, moale. HP vă recomandă să folosiţi o pătură, un prosop sau un alt material moale pentru a proteja masca şi suprafaţa ecranului tactil împotriva zgârieturilor sau altor deteriorări.
- **5.** Scoateți capacul pentru porturi spate, dacă este instalat. Pentru instrucțiuni, consultați [Demontarea](#page-31-0) [capacului pentru porturile din spate, la pagina 24](#page-31-0).
- **6.** Apăsaţi siguranţa de eliberare de sub suport (1).
- **7.** Ridicaţi suportul în sus (2) şi apoi trageți cârligele suportului afară din computer (3).

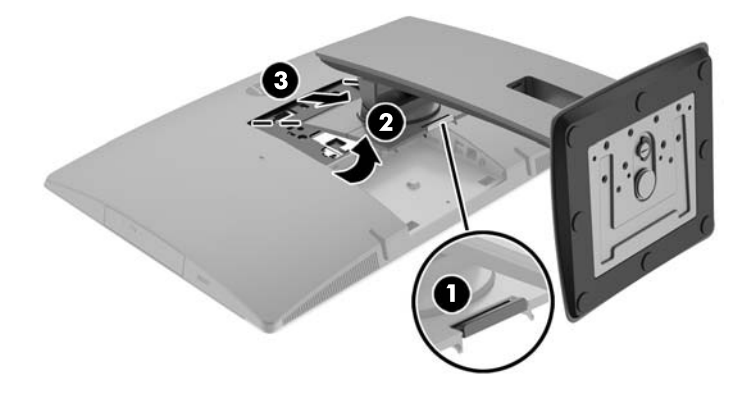

#### **Montarea şi demontarea unui suport șevalet**

#### **Montarea unui suport șevalet**

Pentru a instala suportul:

- **1.** Amplasaţi computerul cu faţa în jos pe o suprafaţă plană, moale. HP vă recomandă să folosiţi o pătură, un prosop sau un alt material moale pentru a proteja masca şi suprafaţa ecranului tactil împotriva zgârieturilor sau altor deteriorări.
- **2.** Amplasaţi cârligele din partea superioară a suportului în cele două găuri mari din partea de sus din spatele computerului (1).

<span id="page-26-0"></span>**3.** Plasați suportul pe computer şi apăsaţi în jos până când acesta se fixează pe poziție și se aude un clic (2).

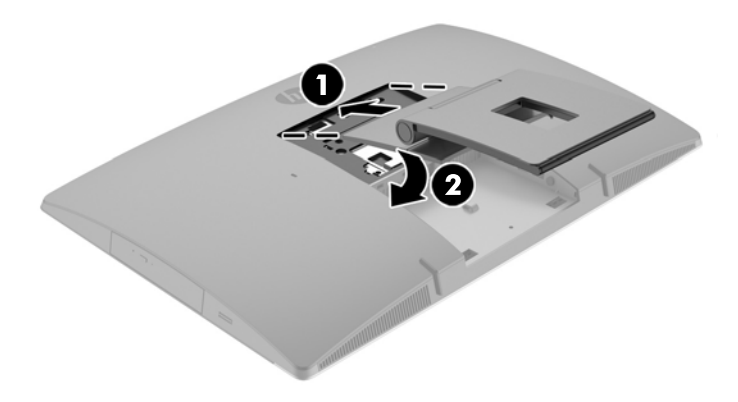

#### **Demontarea unui suport șevalet**

Pentru a scoate suportul:

- 1. Scoateți din computer toate suporturile amovibile, precum discurile optice sau unitățile flash USB.
- **2.** Opriţi computerul prin intermediul sistemului de operare, apoi opriţi toate dispozitivele externe.
- **3.** Deconectati cablul de alimentare de c.a. de la priza de c.a. și deconectati orice tip de dispozitive externe.
- **4.** Amplasaţi computerul cu faţa în jos pe o suprafaţă plană, moale. HP vă recomandă să folosiţi o pătură, un prosop sau un alt material moale pentru a proteja masca şi suprafaţa ecranului tactil împotriva zgârieturilor sau altor deteriorări.
- **5.** Scoateți capacul pentru porturi spate, dacă este instalat. Pentru instrucțiuni, consultați [Demontarea](#page-31-0) [capacului pentru porturile din spate, la pagina 24](#page-31-0).
- **6.** Apăsați siguranța de eliberare de sub suport (1).

<span id="page-27-0"></span>**7.** Ridicaţi suportul în sus (2) şi apoi trageți cârligele suportului afară din computer (3).

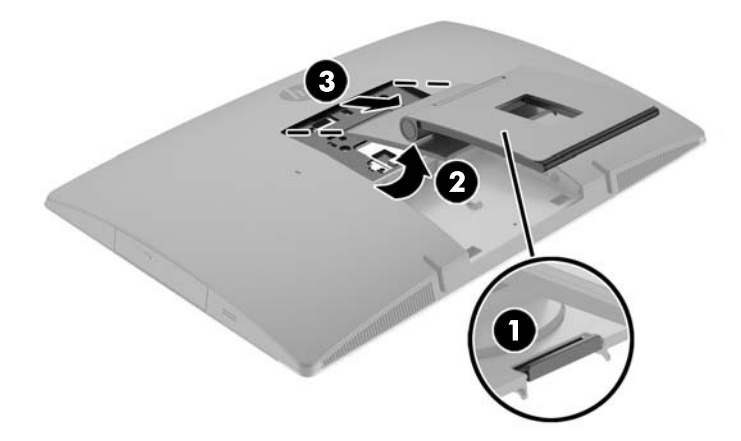

## **Ataşarea unui dispozitiv de fixare la computer**

Computerul poate fi fixat pe un perete, un braţ oscilant sau un alt dispozitiv de fixare.

**NOTĂ:** Acest aparat a fost proiectat pentru utilizare împreună cu o consolă de montare pe perete în conformitate cu UL sau CSA.

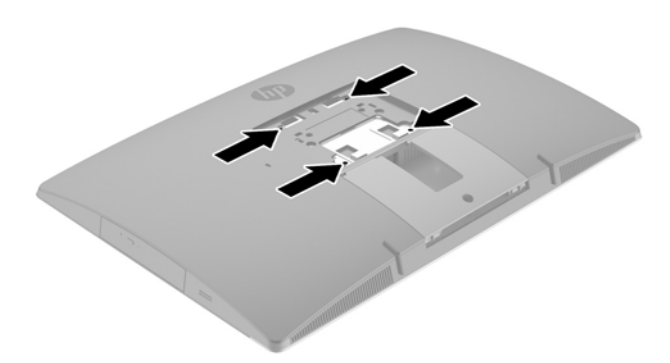

**1.** Apăsaţi placa ornamentală VESA furnizată pe spațiul deschis VESA până când se fixează pe poziţie.

<span id="page-28-0"></span>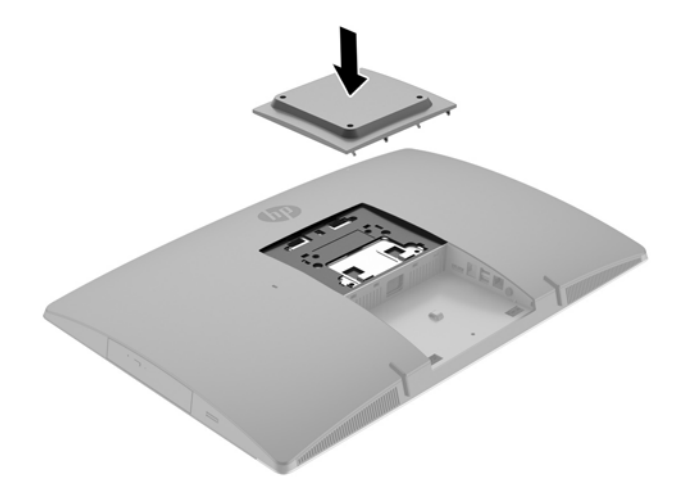

- **2.** Pentru a monta computerul pe un braţ oscilant (vândut separat), introduceţi cele patru şuruburi de 20 mm, care sunt furnizate cu computerul, prin găurile de pe placa brațului oscilant în găurile de montare de pe computer.
	- **ATENŢIE:** Acest computer este compatibil cu găurile de montare de 100 mm conforme standardului industrial VESA. Pentru a monta un alt tip de sistem la computer, sunt necesare patru şuruburi de 4 mm, pas filet 0,7 și lungimea de 20 de mm. Aceste şuruburi sunt furnizate cu computerul. Nu folosiţi şuruburi mai lungi deoarece pot deteriora computerul. Este important să se verifice dacă soluţia de montare a producătorului respectă standardul VESA şi dacă poate suporta greutatea computerului. Pentru performanţe optime, este important să utilizaţi sistemul de alimentare și cablurile furnizate cu computerul.

Pentru a monta computerul folosind alte dispozitive, urmați instrucțiunile livrate împreună cu dispozitivul de fixare pentru a asigura o montare sigură a computerului.

## **Conectarea şi deconectarea cablurilor**

#### **Conectare cabluri**

- **1.** Amplasaţi computerul cu faţa în jos pe o suprafaţă plană, moale. HP vă recomandă să folosiţi o pătură, un prosop sau un alt material moale pentru a proteja masca frontală şi suprafaţa ecranului împotriva zgârieturilor sau a altor deteriorări.
- **2.** Dacă este instalat capacul pentru porturi spate, scoateți capacul.

**3.** Treceți cablurile de alimentare și periferice prin deschiderea din baza suportului.

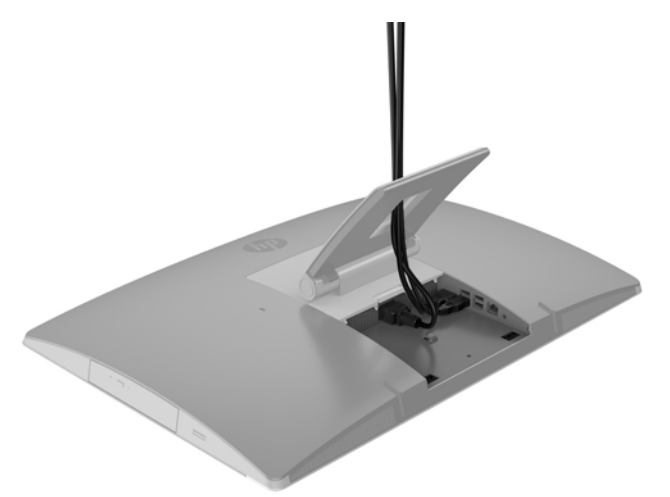

- **4.** Conectaţi cablurile periferice la porturile adecvate.
- **5.** Conectaţi cablul de alimentare de c.a. la conectorul de alimentare din partea din spate a computerului.

<span id="page-30-0"></span>**6.** Dacă doriţi, puteţi trece o sârmă (nu se furnizează) prin inelul de prindere pentru a asigura cablul de alimentare.

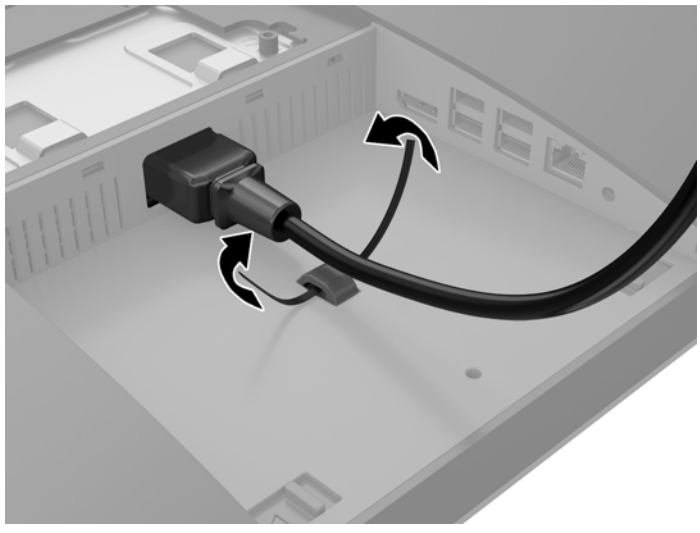

Dacă modelul de computer este un ProOne 400, puteți de asemenea să asigurați ştecherul prin apăsarea acestuia în slotul de sub conectorul de alimentare până când se blochează pe poziţie.

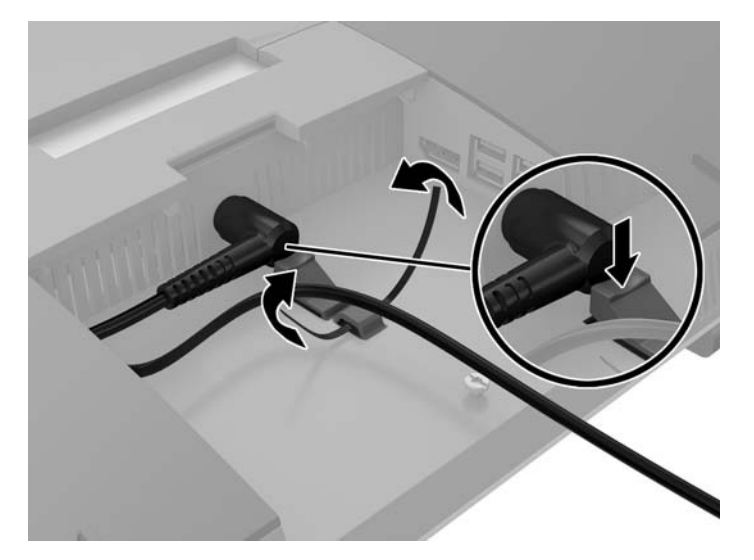

#### **Conectarea unui afişaj**

Conectorul DisplayPort din partea din spate a computerului vă permite să conectaţi un afișaj la computer.

Dacă adăugaţi un afișaj care are un conector DisplayPort, atunci nu este necesar un adaptor video DisplayPort. Dacă adăugaţi un afișaj care nu are conector DisplayPort, puteţi achiziţiona un adaptor video DisplayPort de la HP pentru configuraţia dvs.

Adaptoarele şi cablurile DisplayPort sunt achiziţionate separat. HP oferă următoarele adaptoare:

- Adaptor DisplayPort la VGA
- Adaptor DisplayPort la DVI
- Adaptor DisplayPort la HDMI

Pentru a conecta un afișaj:

- <span id="page-31-0"></span>**1.** Scoateţi din priză computerul şi afișajul pe care îl veți conecta la computer.
- **2.** Eliminaţi capacul pentru porturi spate de pe computer.
- **3.** Dacă afișajul are un conector DisplayPort, conectaţi un cablu DisplayPort direct între conectorul DisplayPort din partea din spate a computerului şi conectorul DisplayPort din afișaj.
- **4.** Dacă afișajul nu are conector DisplayPort, conectați un adaptor video DisplayPort la conectorul DisplayPort al computerului. Apoi conectaţi un cablu (VGA, DVI. sau HDMI, în funcţie de aplicaţie) între adaptor şi afișaj.
- **NOTĂ:** La utilizarea unui adaptor DisplayPort, capacul pentru porturi din spate nu poate fi instalat dacă nu se utilizează un cablu de extensie DisplayPort legat de adaptor.

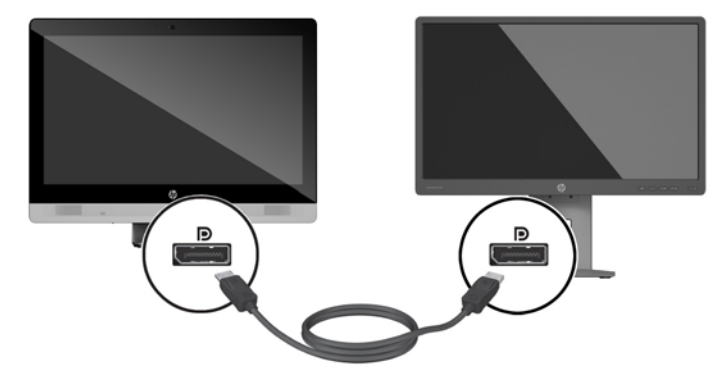

- **5.** Înlocuiţi capacul pentru porturi spate al computerului.
- **6.** Puneţi în priză computerul şi afișajul.
- **X** NOTĂ: Utilizați software-ul plăcii grafice sau setările de afișare Windows pentru a configura afișajul ca imagine în oglindă a afișajului computerului sau ca extensie a afișajului computerului.

#### **Deconectare cabluri**

- **1.** Va trebui, probabil, să îndepărtați dispozitivul de blocare cu cablu, dacă un astfel de dispozitiv este instalat în partea din spate a computerului.
- **2.** Amplasaţi computerul cu faţa în jos pe o suprafaţă plană, moale. HP vă recomandă să folosiţi o pătură, un prosop sau un alt material moale pentru a proteja masca frontală şi suprafaţa ecranului împotriva zgârieturilor sau a altor deteriorări.
- **3.** Dacă este instalat capacul pentru porturi spate, scoateți capacul.
- **4.** Deconectaţi cablurile de la porturi.

### **Demontarea şi montarea capacului pentru porturi spate**

#### **Demontarea capacului pentru porturile din spate**

**1.** Amplasaţi computerul cu faţa în jos pe o suprafaţă plană, moale. HP vă recomandă să folosiţi o pătură, un prosop sau un alt material moale pentru a proteja masca frontală şi suprafaţa ecranului împotriva zgârieturilor sau a altor deteriorări.

<span id="page-32-0"></span>**2.** Dacă şurubul încuietorii de securitate este fixat, deşurubaţi-l cu o şurubelniţă TORX T15 pentru elemente de siguranță.

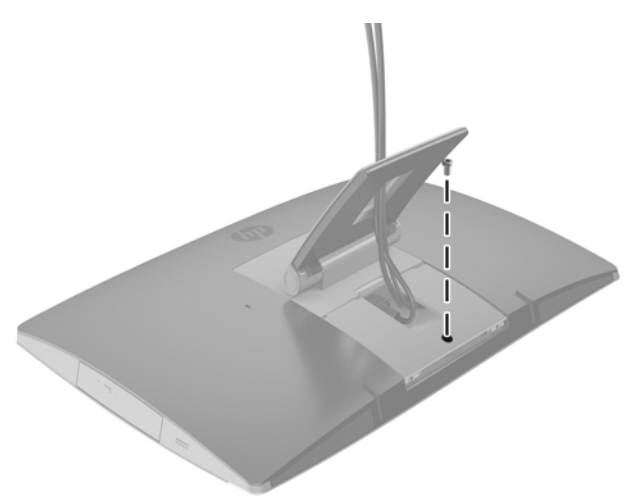

- **3.** Apăsaţi cele două urechi una spre cealaltă pentru a scoate capacul pentru porturi de pe şasiu (1).
- **4.** Trageţi capacul pentru porturi înspre partea de jos a computerului și scoateți-l (2).

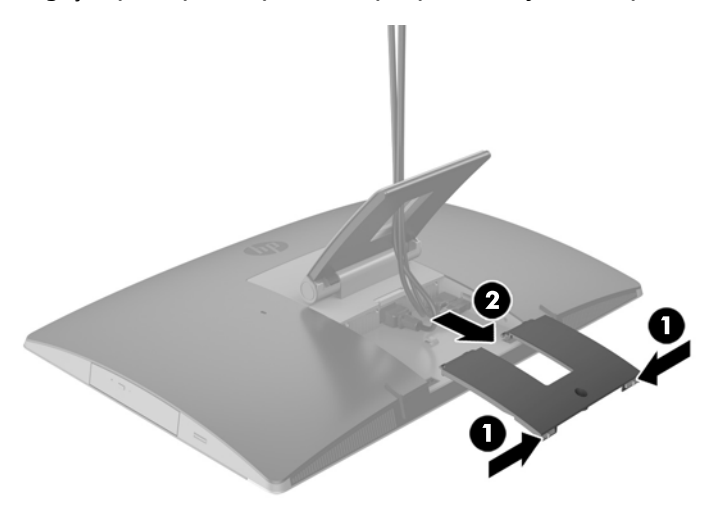

#### **Montarea capacului pentru porturile din spate**

- **1.** Aveţi grijă să fie conectate toate cablurile.
- **2.** Ţineţi capacul pentru porturi paralel cu computerul şi aliniaţi cele două urechi de pe capacul pentru porturi cu sloturile din partea de sus a compartimentul pentru porturile din spate.
- **3.** Glisaţi capacul pentru porturi până când urechile se fixează pe poziție și se aude un clic (1).

<span id="page-33-0"></span>**4.** Apăsaţi siguranţele de eliberare în afară pentru a fixa capacul pentru porturi pe poziţie (2).

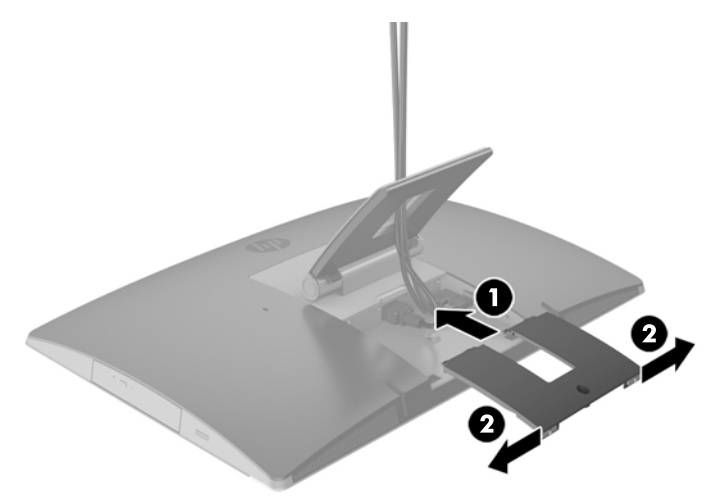

**5.** Puteţi împiedica accesul la componentele interne şi la porturi prin securizarea capacului pentru porturile din spate. Utilizați o șurubelniță TORX T15 pentru elemente de siguranță pentru a înșuruba șurubul prizonier în şasiu.

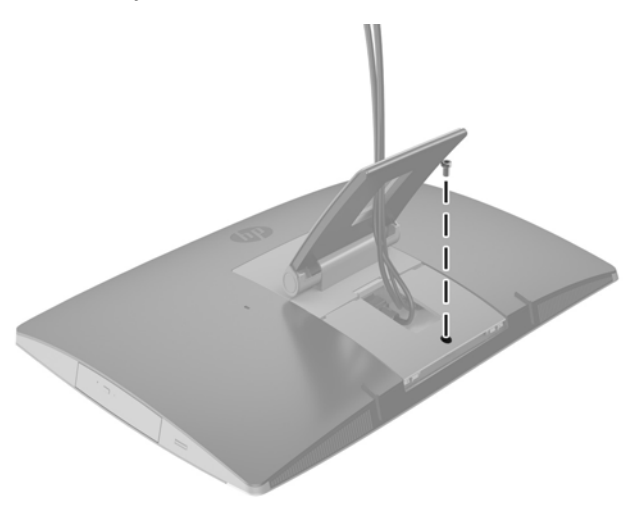

## **Poziţionarea computerului**

Acest computer poate fi livrat cu un suport înclinat, înclinat cu pivot şi suport cu reglare pe înălţime sau cu un suport șevalet.

- Reglarea suportului înclinat
- [Ajustarea suportului cu reglare pe în](#page-34-0)ălțime
- [Reglarea suportului](#page-36-0) șevalet

#### **Reglarea suportului înclinat**

**ATENŢIE:** Aveți grijă când reglați un computer care are instalat un dispozitiv de blocare cu cablu. Cablul sau dispozitivul de blocare pot interfera cu rotaţia sau unghiului de înclinare.

<span id="page-34-0"></span>Acest suport vă permite să poziţionaţi computerul de la o poziţie înclinată până la poziţia verticală.

Pentru a regla poziţia computerul de la poziţia înclinată la poziţia verticală:

- **1.** Apucaţi computerul atât de partea superioară cît și de cea inferioară şi ridicaţi-l până la punctul cel mai înalt.
- **2.** Apăsaţi partea inferioară a computerului astfel încât să obțineți înclinarea dorită.

Pentru a regla poziţia computerul de la poziţia verticală la o poziţie înclinată:

- **1.** Ridicaţi partea inferioară a computerului până când aceasta ajunge la același nivel cu partea superioară.
- **2.** Apucaţi computerul atât de partea superioară cât și de cea inferioară şi apăsaţi în jos până când computerul este în poziţia dorită.

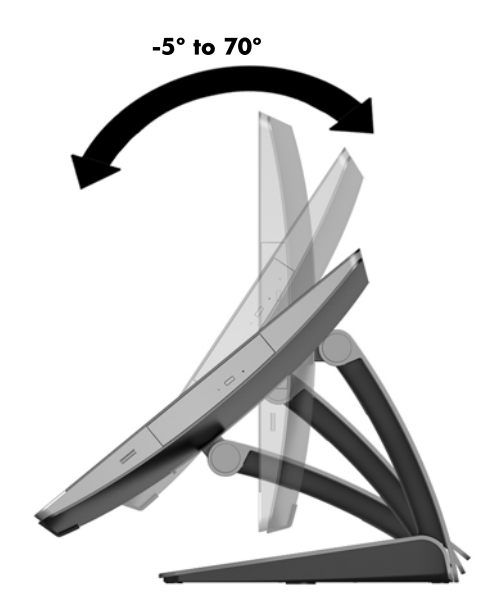

#### **Ajustarea suportului cu reglare pe înălţime**

**ATENŢIE:** Aveți grijă când rotiți sau înclinați un computer care are instalat un dispozitiv de blocare cu cablu. Cablul sau dispozitivul de blocare pot interfera cu rotaţia sau unghiului de înclinare.

Acest suport vă permite să:

- Să înclinați computerul de la –5° la 20° față de suprafața biroului
- Să reglați computerul la o înălțime cuprinsă într-un interval de 110 mm (4,3 inchi)
- Să rotiți computerul din poziția vizualizare în mod peisaj la vizualizare în mod portret

Pentru a înclina computerul, prindeţi de partea de sus şi de jos a computerului şi reglaţi la înclinarea corespunzătoare.

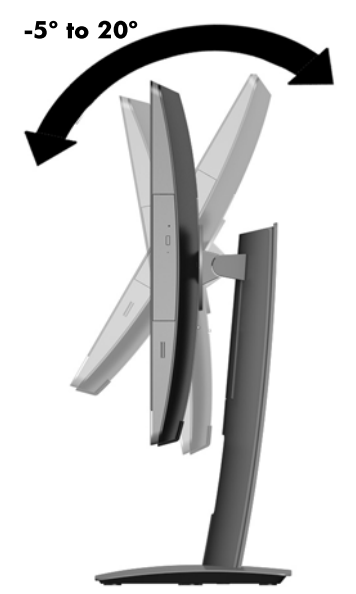

Pentru a modifica înălțimea computerului, apucați ambele părți ale computerului și ridicați-l sau coborâți-l la înălţimea dorită.

Pentru a înclina computerul:

- **IMPORTANT:** În poziția vizualizare în mod portret, posibilitatea de înclinare este limitată în cazul în care un dispozitiv de blocare cu cablu este instalat.
	- **1.** Așezați suportul la marginea biroului.
	- **2.** Apucaţi ambele părţi ale computerului şi coborâţi computerul până la poziţia dorită.

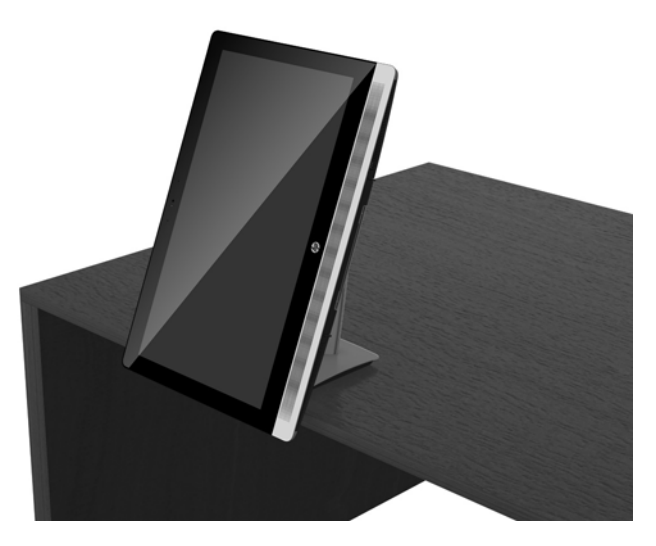

**3.** Apucaţi marginile de sus şi de jos ale computerului şi înclinaţi computerul în poziţia dorită.

**ATENŢIE:** Când schimbați orientarea computerului de la modul peisaj la modul portret, asiguraţi-vă că sigla HP de pe partea frontală a computerului se găsește fie în partea inferioară fie în partea dreaptă.

Pentru a schimba din modul peisaj în modul portret:

**1.** Ridicaţi computerul în poziţia cea mai înaltă pentru a putea roti.
<span id="page-36-0"></span>**2.** Apucaţi colţul dreapta sus și colțul stînga jos al computerului şi ridicaţi colţul din stânga jos până când computerul este poziționat în modul portret.

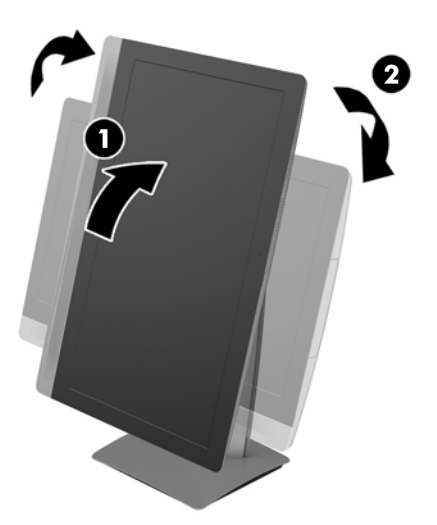

Pentru a schimba vizualizarea din modul portret la modul peisaj:

- **1.** Ridicaţi computerul în poziţia cea mai înaltă pentru a putea roti.
- **2.** Apucaţi colţul stânga sus și colțul dreapta jos al computerului şi ridicaţi colţul din dreapta jos până când computerul este poziționat în modul peisaj.

### **Reglarea suportului șevalet**

Acest suport reglabil vă permite să schimbați înclinaţia computerului de la 10 grade la 70 de grade pentru a-l aşeza la un nivel confortabil.

**ATENŢIE:** Ţineţi ferm computerul când reglați șevaletul pentru a evita răsturnarea acestuia.

Apucaţi părţile laterale ale computerului şi apăsaţi partea de sus a computerului, în jos, pentru a deschide suportul și mări înclinarea. Ridicați partea superioară a computerului pentru a închide suportului și reduce înclinarea.

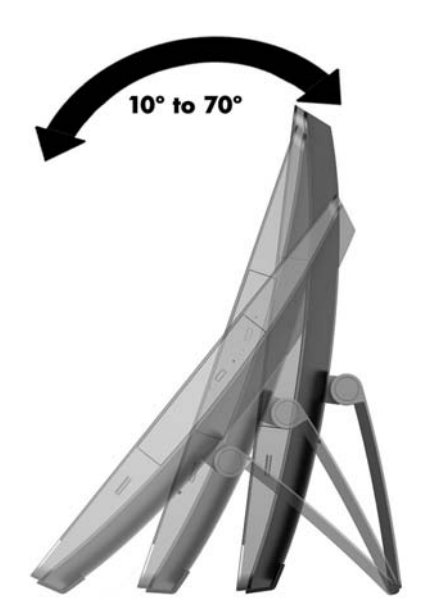

## <span id="page-37-0"></span>**Instalarea unui dispozitiv de blocare cu cablu**

Dispozitivul de blocare cu cablu este un aparat cu blocare prin taste, echipat cu un cablu din fire de oţel. Racordaţi un capăt al cablului la birou (sau un alt obiect fix) şi introduceţi celălalt capăt al cablului în slotul dispozitivului de blocare cu cablu de pe computer. Închideți cu cheia dispozitivul de blocare cu cablu.

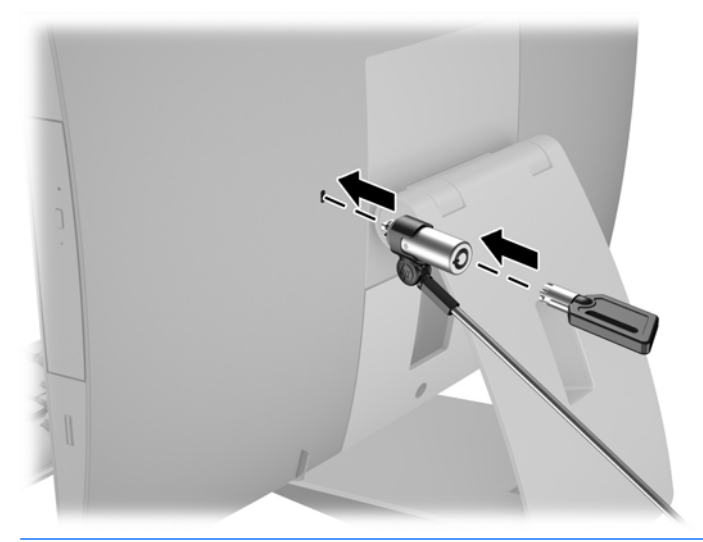

**ATENŢIE:** Aveți grijă când rotiți sau înclinați un computer care are instalat un dispozitiv de blocare cu cablu. Cablul sau dispozitivul de blocare pot interfera cu rotaţia sau unghiului de înclinare.

# **Conectarea şi deconectarea alimentării**

### **Conectarea alimentării**

**1.** Dacă aveţi modelul EliteOne 800, EliteOne 705 sau ProOne 600, introduceţi ștecherul de alimentare de c.a. într-o priză de c.a.

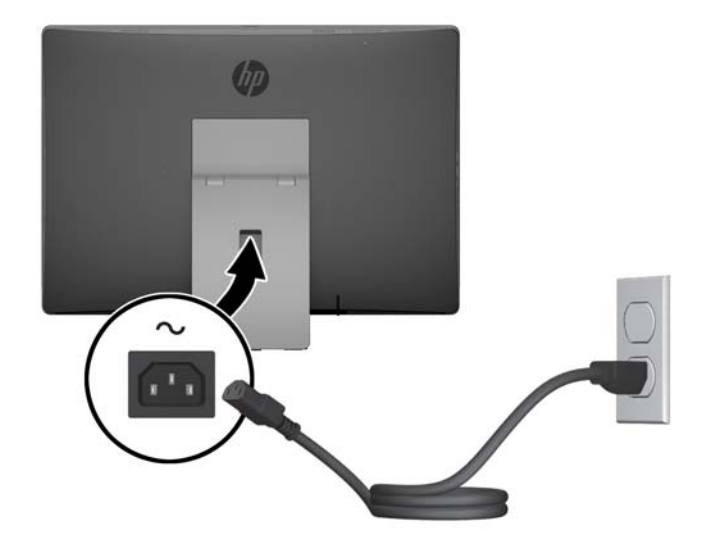

**2.** Dacă aveţi modelul ProOne 400:

- <span id="page-38-0"></span>**a.** Conectaţi mufa mamă a cablului de alimentare la adaptorul de alimentare (1).
- **b.** Introduceţi ștecherul de alimentare de c.a cu trei picioruşe într-o priză de c.a. (2).

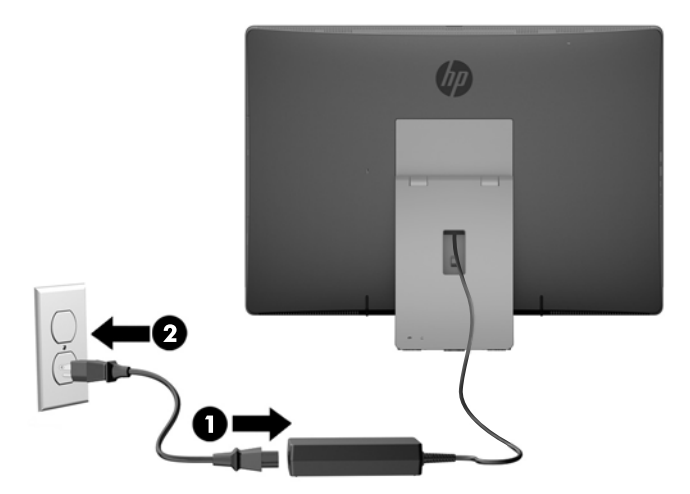

**3.** Apăsaţi butonul de alimentare situat în partea laterală a computerului, pentru a-l porni.

### **Deconectarea alimentării**

- **1.** Scoateţi din computer toate suporturile amovibile, precum discurile optice sau unităţile flash USB.
- **2.** Opriţi corect computerul prin intermediul sistemului de operare, apoi închideţi toate dispozitivele externe.
- **3.** Deconectaţi cablul de alimentare de c.a. de la priza de c.a. şi deconectaţi orice tip de dispozitive externe.

### **Sincronizarea tastaturii sau mouse-ului opţional wireless**

Mouse-ul şi tastatura sunt sincronizate din fabrică. Dacă nu funcţionează, scoateţi şi înlocuiţi bateriile. Dacă mouse-ul şi tastatura nici acum nu sunt sincronizate, procedați în felul următor pentru a resincroniza perechea manual.

**1.**

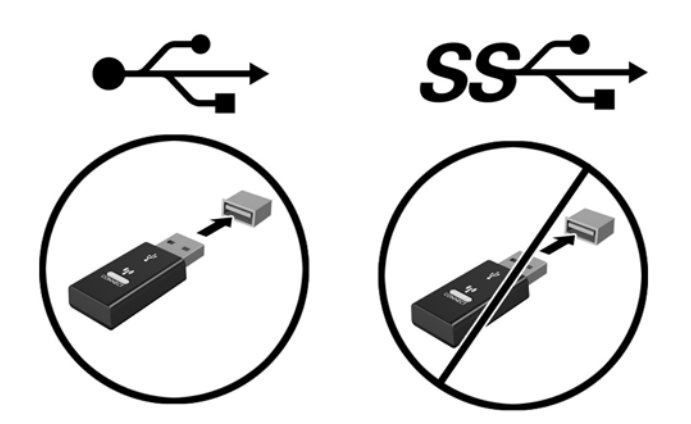

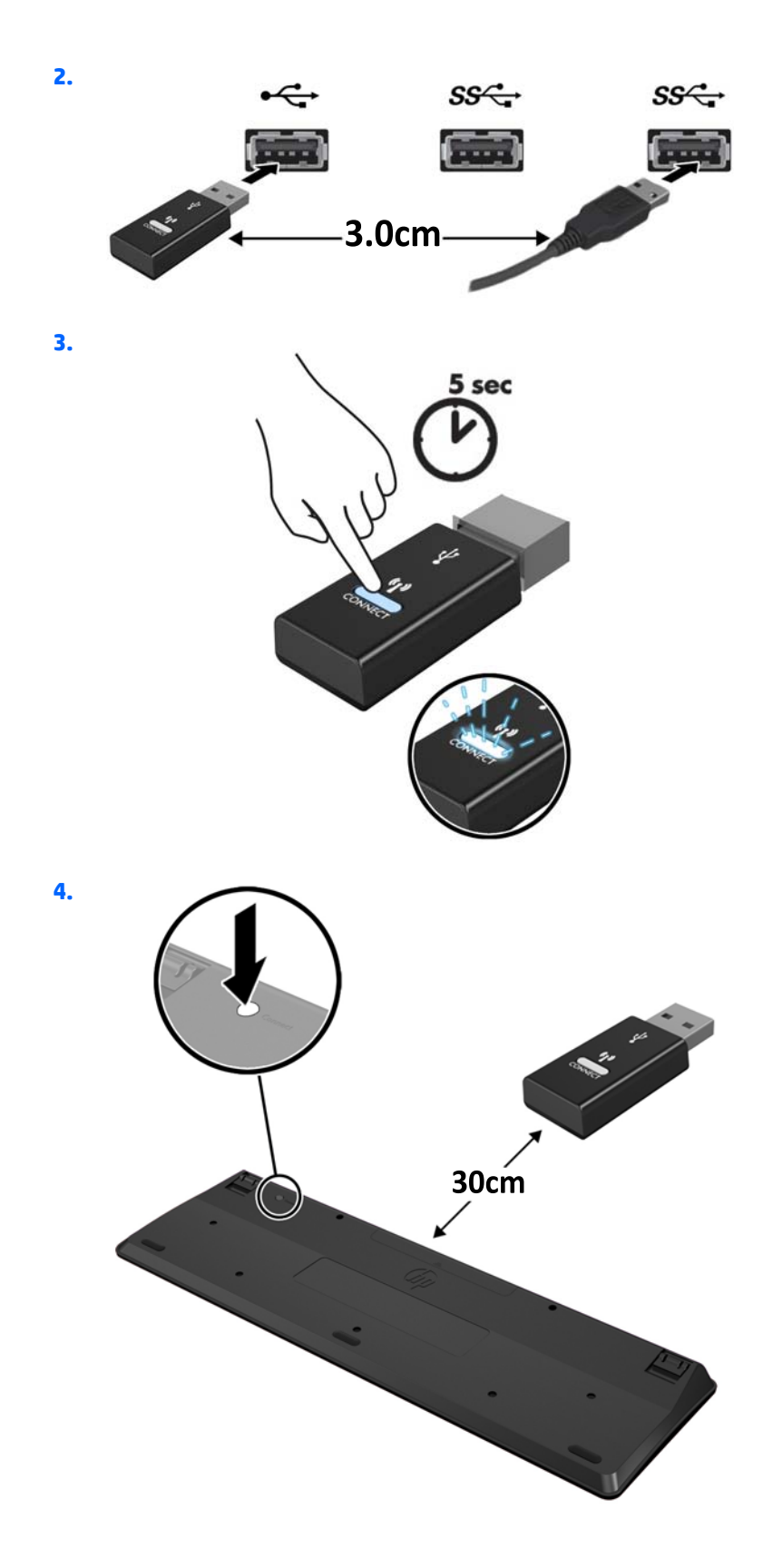

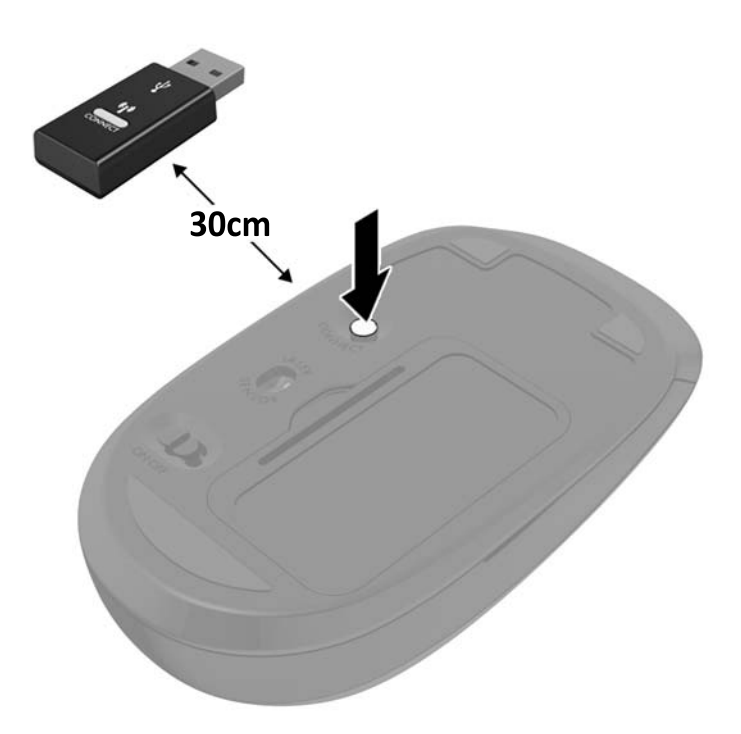

**5.**

**NOTĂ:** Dacă mouse-ul și tastatura tot nu funcționează, scoateți și înlocuiți bateriile. În cazul în care mouseul şi tastatura nici acum nu sunt sincronizate, sincronizați tastatura şi mouse-ul din nou.

# <span id="page-41-0"></span>**3 Reparare şi upgrade hardware**

### **Avertismente şi atenţionări**

Înainte de a efectua upgrade-uri, asiguraţi-vă că citiţi cu atenţie toate instrucţiunile, atenţionări şi avertizări aplicabile din acest ghid.

**AVERTISMENT!** Pentru a reduce riscul accidentării persoanelor cauzate de electrocutare, suprafețe fierbinți sau foc:

Deconectaţi cablul de alimentare de c.a. de la priza de c.a. şi lăsaţi componentele interne ale sistemului să se răcească înainte de a le atinge.

Nu conectaţi conectori de telecomunicaţii sau de telefon la mufele controlerului de interfaţă cu reţeaua (NIC).

Nu dezactivaţi ștecherul cu trei pini al cablului de alimentare de c.a. Ștecherul cu trei pini reprezintă o caracteristică importantă de securitate.

Introduceţi cablul de alimentare de c.a. într-o priză de c.a. legată la masă (împământată) care este uşor accesibilă în permanenţă.

Din motive de siguranță, nu aşezaţi nimic pe firele sau cablurile de alimentare de c.a. Aranjaţi-le astfel încât nimeni să nu calce accidental pe cabluri sau să nu se împiedice de acestea. Nu trageţi de fir sau de cablu. Când deconectați de la priza de c.a., prindeți cablul de ștecher.

Pentru a reduce riscul producerii de leziuni grave, consultaţi *Ghidul de siguranţă şi confort*. Acesta descrie modul corect de instalare și poziționare a stației de lucru, deprinderile corecte de lucru și aspecte privind menţinerea sănătăţii utilizatorilor computerului şi furnizează informaţii importante despre protecţia muncii la echipamentele electrice şi mecanice. Acest ghid se găseşte pe Internet la adresa [http://www.hp.com/ergo.](http://www.hp.com/ergo)

AVERTISMENT! Computerele care sunt poziționate neadecvat pe comode, biblioteci, rafturi, birouri, boxe, lăzi sau cărucioare pot cădea şi pot cauza accidentări ale persoanelor.

Trebuie să acordaţi atenţie la direcţionarea tuturor firelor şi cablurilor conectate la computer, astfel încât să nu poată fi trase, prinse sau să nu cauzeze împiedicarea.

A **AVERTISMENT!** În interior există componente sub tensiune sau în mișcare.

Deconectaţi alimentarea echipamentului înainte de a demonta panourile de acces.

Montați la loc și asigurați toate panourile de acces înainte de a repune echipamentul sub tensiune.

**ATENŢIE:** Electricitatea statică poate să deterioreze componentele electrice ale computerului sau echipamentele opționale. Înainte de a începe aceste proceduri, aveți grijă să vă descărcați de electricitatea statică atingând un obiect metalic legat la pământ. Pentru informații suplimentare, consultați Descă[rcare](#page-66-0) electrostatică[, la pagina 59.](#page-66-0)

Tensiunea este întotdeauna aplicată la placa de sistem, atâta timp cât computerul este conectat la o sursă de alimentare de c.a. Înainte de a deschide computerul, trebuie să deconectaţi cablul de alimentare de c.a. de la sursa de alimentare, pentru a preveni deteriorările componentelor interne.

### **Informaţii suplimentare**

Pentru mai multe informaţii despre demontarea şi montarea componentelor hardware, utilitarul Computer Setup (Configurare computer) şi depanare, consultaţi *Maintenance and Service Guide* (disponibil numai în limba engleză) pentru modelul computerului dvs. la [http://www.hp.com.](http://www.hp.com)

### <span id="page-42-0"></span>**Scoaterea bateriilor din tastatura sau mouse-ul wireless opţional**

**EZ** NOTĂ: Tastatura și mouse-ul wireless sunt componente opționale.

Pentru a scoate bateriile din tastatura wireless, demontați ușa pentru baterii de pe partea inferioară a tastaturii (1) şi ridicaţi bateriile din compartimentul pentru baterii (2).

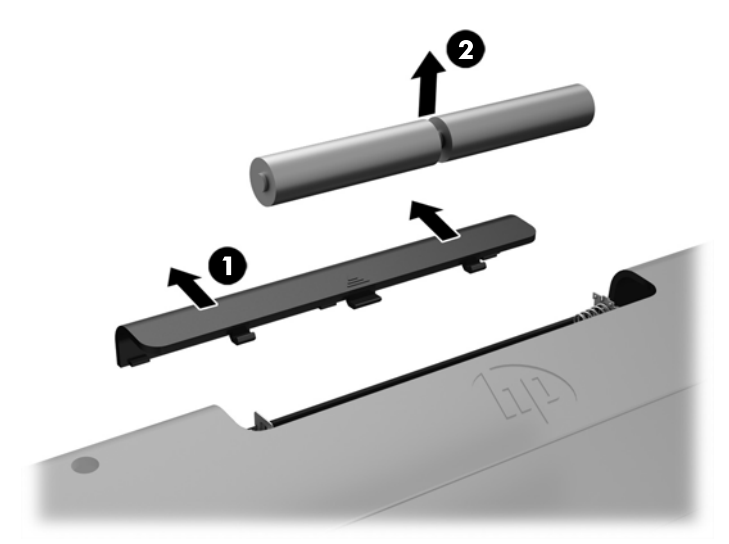

Pentru a scoate bateriile din mouse-ul wireless, demontaţi uşa pentru baterii de pe partea inferioară a mouse-ului (1) şi ridicaţi bateriile din compartimentul pentru baterii (2).

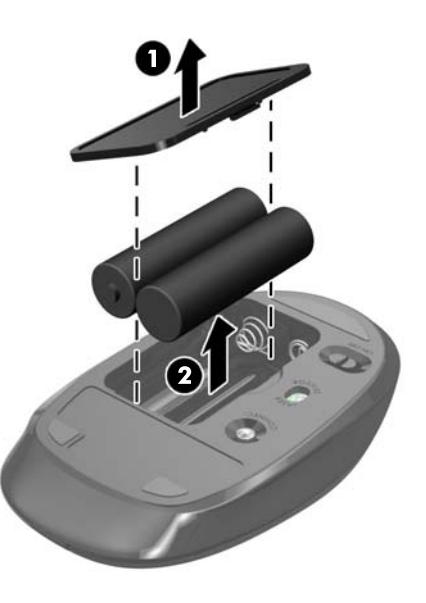

## **Demontarea şi instalarea memoriei**

Computerul se livrează cu module de memorie de mici dimensiuni cu două rânduri de pini (SODIMM).

### <span id="page-43-0"></span>**Module SODIMM**

În soclurile de memorie de pe placa de sistem se pot aşeza până la două module SODIMM de standard industrial. Pe aceste socluri de memorie se află preinstalat cel puţin un modul SODIMM.

#### **specificaţii pentru SODIMM**

Pentru funcționarea corespunzătoare a sistemului, modulele SODIMM trebuie să aibă următoarele caracteristici:

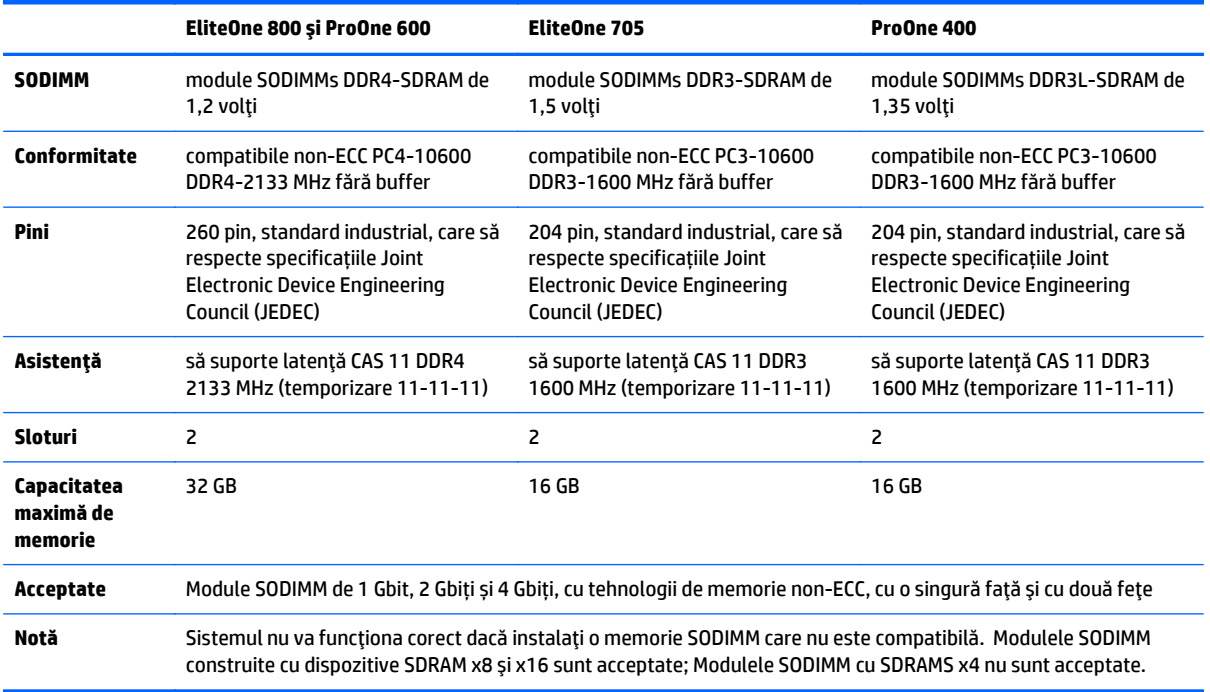

HP oferă upgrade de memorie pentru acest computer şi recomandă consumatorului să o achiziţioneze pentru a evita problemele de compatibilitate cu memorie terţă neacceptată.

### **Încărcarea soclurilor SODIMM**

Sistemul va opera automat în mod cu un canal, în mod canal dublu sau în mod flexibil, în funcţie de modul în care sunt instalate modulele DIMM. Verificați tabelul următor pentru a identifica locațiile canalelor SODIMM.

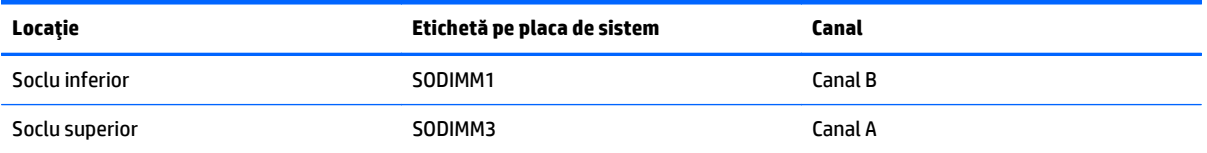

- <span id="page-44-0"></span>Sistemul va funcționa în modul cu un singur canal dacă soclurile SODIMM sunt încărcate numai într-un canal.
- Sistemul va funcţiona în modul flexibil dacă întreaga capacitate de memorie a modulelor SODIMM din Canalul A nu este egală cu capacitatea totală de memorie a modulelor SODIMM din Canalul B. În modul flexibil, canalul încărcat cu valoarea cea mai mică a memoriei descrie valoarea totală a memoriei asociate canalului dublu şi cea rămasă este asociată la un singur canal. Dacă un canal va avea mai multă capacitate de memorie decât celălalt, cantitatea mai mare trebuie asociată canalului A.
- Sistemul va funcționa cu performanțe superioare în modul cu două canale dacă capacitatea de memorie a modulului SODIMM din canalul A este egală cu capacitatea de memorie a modulului SODIMM din canalul B.
- În oricare mod, viteza maximă de funcționare este determinată de cel mai lent modul SODIMM din sistem.

### **Instalarea modulelor SODIMM**

Pe placa de sistem există două socluri de memorie. Pentru a demonta sau a instala modulele de memorie:

- **1.** Scoateți din computer toate suporturile amovibile, precum discurile optice sau unitățile flash USB.
- **2.** Opriţi corect computerul prin intermediul sistemului de operare, apoi opriţi toate dispozitivele externe.
- **3.** Deconectaţi cablul de alimentare de c.a. de la priza de c.a. şi deconectaţi orice tip de dispozitive externe.
- **ATENŢIE:** Înainte de a adăuga sau de a scoate modulele de memorie, este necesar să deconectaţi cablul de alimentare de c.a. şi să aşteptaţi aproximativ 30 de secunde, pentru descărcarea sarcinilor reziduale din sistem. Indiferent de starea alimentării, tensiunea este întotdeauna prezentă la modulele de memorie, atâta timp cât computerul este conectat la o priză activă de c.a. Prin adăugarea sau înlocuirea modulelor de memorie în timp ce tensiunea este prezentă, se pot produce deteriorări iremediabile ale modulelor de memorie sau ale plăcii de sistem.
- 4. Demontați/decuplați orice dispozitiv de protecție care împiedică deschiderea computerului.
- **5.** Amplasaţi computerul cu faţa în jos pe o suprafaţă plană, moale. HP vă recomandă să folosiţi o pătură, un prosop sau un alt material moale pentru a proteja masca frontală şi suprafaţa ecranului tactil împotriva zgârieturilor sau a altor deteriorări.
- **6.** Scoateți capacul pentru porturile din spate

Consultaţi [Demontarea capacului pentru porturile din spate, la pagina 24](#page-31-0).

**7.** Deconectaţi cablurile conectate la computer.

Consultaţi [Deconectare cabluri, la pagina 24.](#page-31-0)

**8.** Scoateţi suportul.

Consultaţi Montarea ş[i demontarea suportului, la pagina 15](#page-22-0).

**9.** Dacă modelul de computer este un ProOne 400, utilizaţi o șurubelniță cu cap plat sau Torx pentru a răsuci șuruburile panoului de acces un sfert de tură spre stânga pentru a elibera panoul de acces.

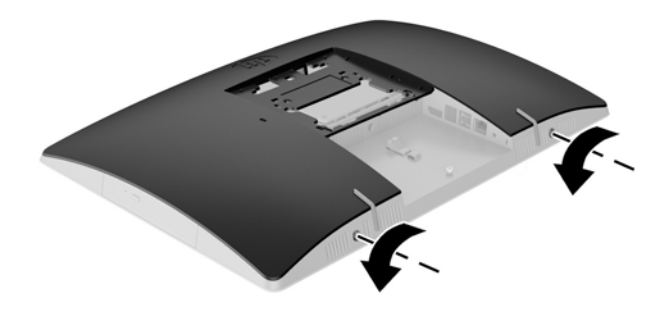

- **10.** Glisaţi siguranţele panoului de acces una spre cealaltă (1).
- **11.** Ridicaţi panoul de acces de la computer (2).

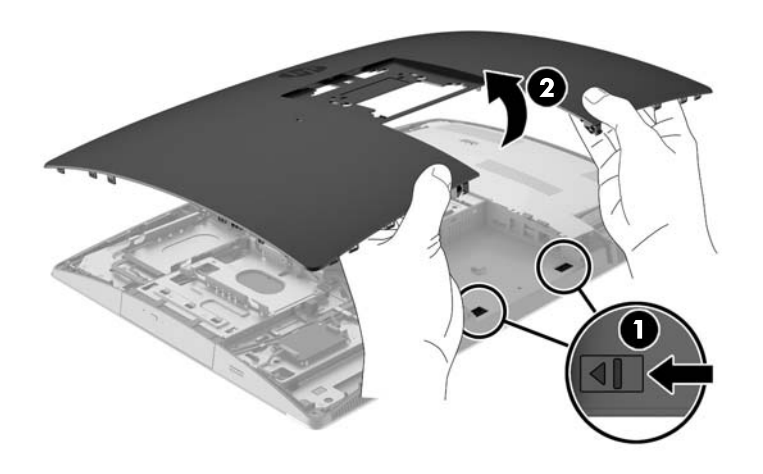

**12.** Dacă modelul de computer este un ProOne 400, scoateţi cele 4 şuruburi care fixează scutul electromagnetic (EMI) pe şasiu.

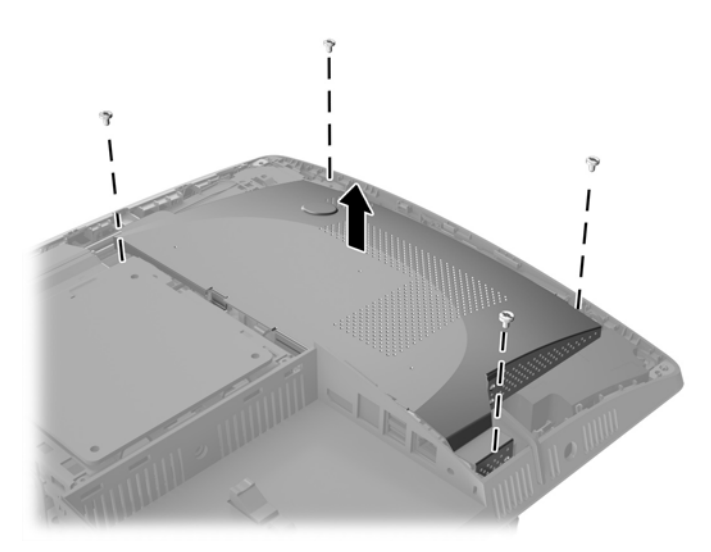

**13.** Împingeţi siguranţa scutului EMI spre centrul computerului (1) pentru a elibera scutul EMI şi apoi ridicaţi scutul de la computer (2).

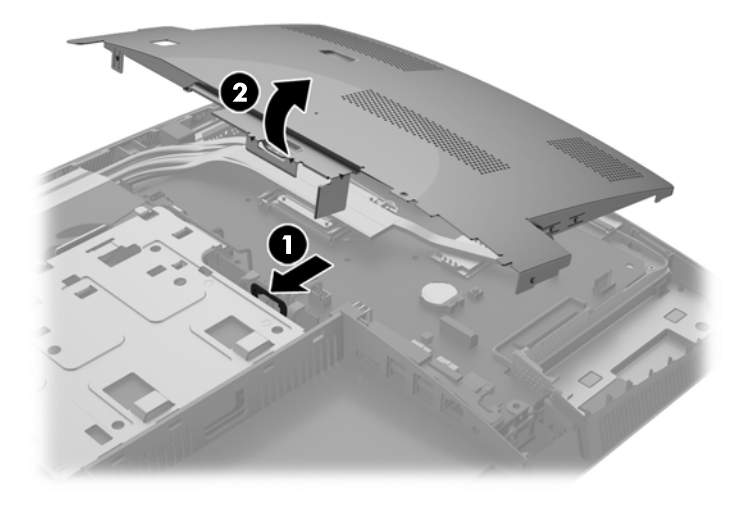

**14.** Pentru a îndepărta un modul de memorie, apăsaţi în afară pe cele două siguranţe de pe fiecare parte a SODIMM (1), apoi trageţi SODIMM afară din soclu (2).

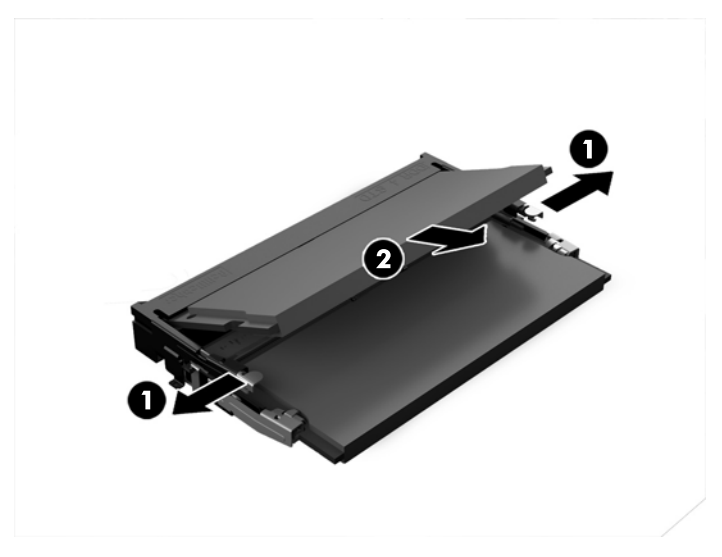

**15.** Pentru a instala un modul de memorie, glisaţi SODIMM în soclu la un unghi de aproximativ 30° (1), apoi apăsaţi SODIMM în jos (2), pentru ca siguranţele să se blocheze în poziţie.

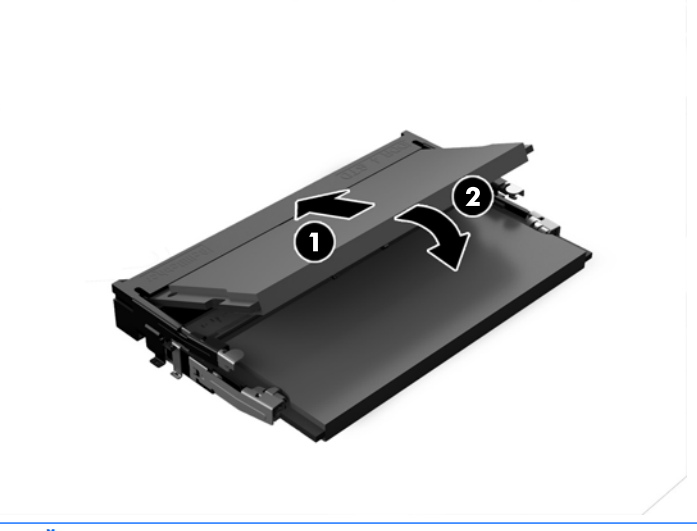

**W** NOTĂ: Un modul de memorie poate fi instalat într-un singur mod. Potriviți canelura de pe modul cu plăcuţa de pe soclul de memorie.

**16.** Îndepărtați cablurile din jurul scutului EMI pentru a nu fi trase de acesta.

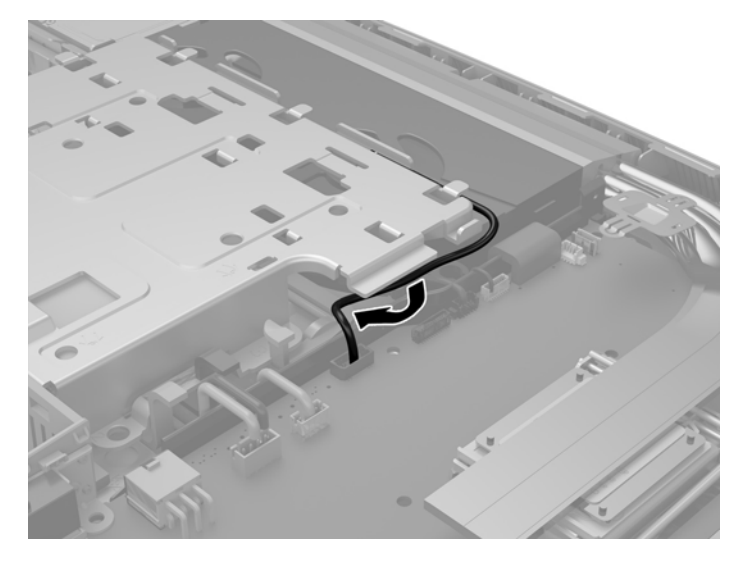

**17.** Introduceți cele trei urechi de pe partea din dreapta a scutului EMI în sloturile din computer (1) şi apoi apăsaţi partea stângă a scutului în jos până când se activează siguranţa (2).

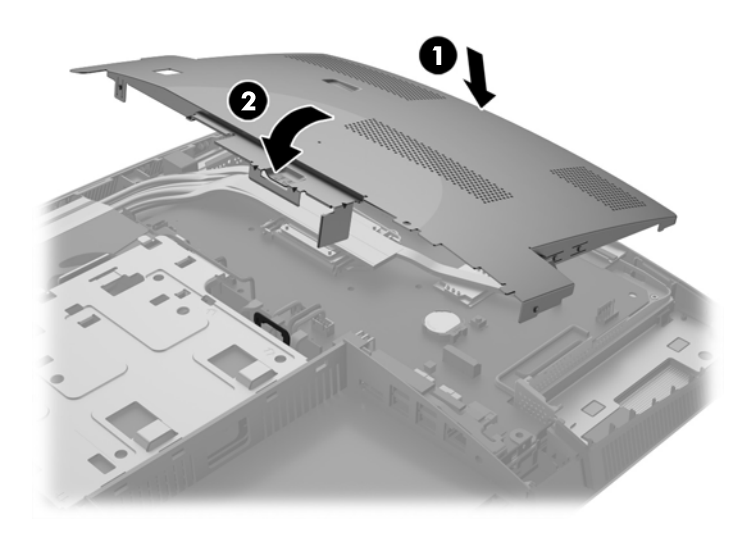

**18.** Dacă modelul de computer este un ProOne 400, introduceți 4 şuruburi pentru a fixa scutul EMI pe şasiu.

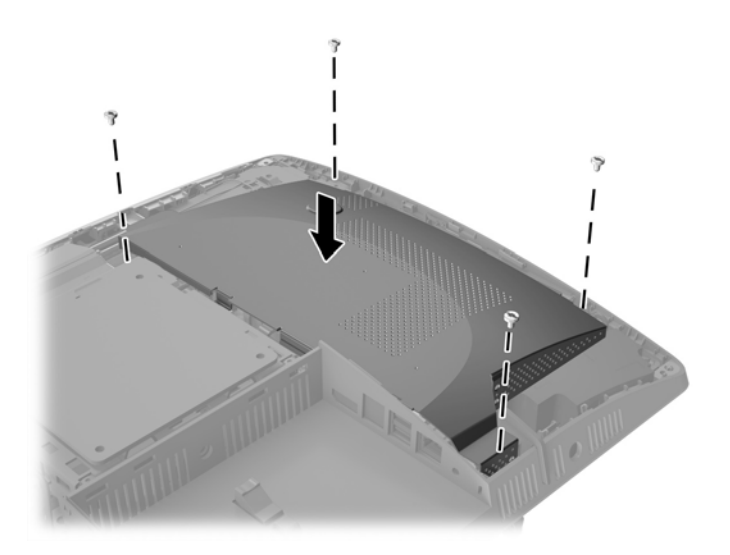

- **19.** Pentru a înlocui panoul de acces, aliniaţi siguranţele cu sloturile din compartimentul pentru porturile din spate. Așezați panoul de acces (1) şi apăsaţi urechile de pe toate părțile panoului până când se fixează pe poziţie.
- **20.** Împingeți siguranţele spre părţile laterale ale computerului pentru a bloca panoul de acces pe poziţie (2).

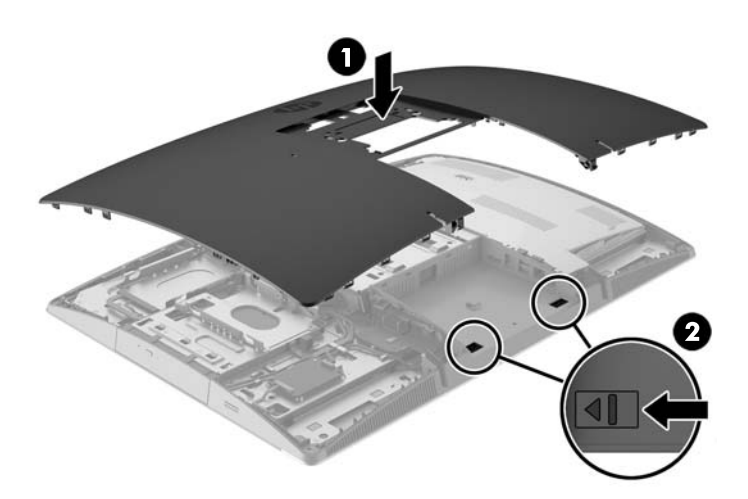

<span id="page-50-0"></span>**21.** Dacă modelul de computer este un ProOne 400, utilizaţi o șurubelniță cu cap plat sau Torx pentru a răsuci șuruburile panoului de acces un sfert de tură spre dreapta pentru a fixa panoul de acces.

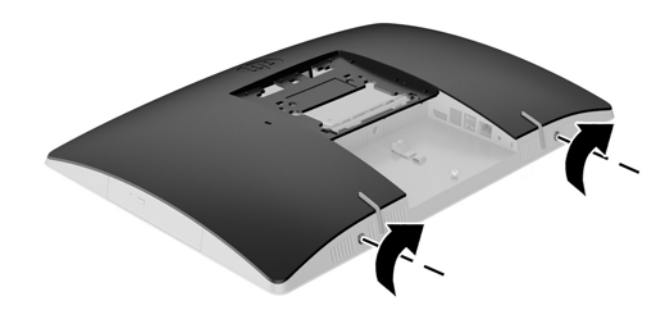

**22.** Instalați suportul.

Consultați Montarea ș[i demontarea suportului, la pagina 15](#page-22-0).

23. Conectați toate cablurile la computer.

Consultați [Conectare cabluri, la pagina 21.](#page-28-0)

**24.** Montați capacul pentru porturile din spate

Consultaţi [Montarea capacului pentru porturile din spate, la pagina 25](#page-32-0).

- **25.** Activaţi orice dispozitiv de protecţie care a fost dezactivat când a fost scos panoul de acces.
- **26.** Poziţionaţi computerul în poziţie verticală.
- **27.** Introduceţi ștecherul de alimentare de c.a. într-o priză de c.a.
- **28.** Porniţi computerul. La pornire, computerul recunoaşte automat memoria suplimentară.

# **Înlocuirea acumulatorului RTC**

Acumulatorul RTC este amplasat pe placa de sistem în partea din dreapta jos a ventilatorului. Acumulatorul livrat împreună cu computerul furnizează energie pentru ceasul în timp real. Când înlocuiţi acumulatorul, utilizaţi un acumulator echivalent cu cel instalat iniţial pe computer. Computerul se livrează cu o baterie celulară rotundă, cu litiu, cu tensiune de 3 V.

**AVERTISMENT!** Computerul are o baterie internă cu dioxid de litiu-mangan. Dacă manevrarea bateriei nu se face în mod corect, există pericolul de incendiu şi de a se produce arsuri. Pentru a reduce pericolul de vătămare corporală:

Nu încercaţi să reîncărcaţi bateria.

Nu o expuneţi la temperaturi mai mari de 60 °C (140 °F).

Nu dezasamblați, nu striviți, nu găuriți, nu scurtcircuitați contactele externe și nici nu le aruncați în foc sau în apă.

Înlocuiţi bateria numai cu piese de schimb HP proiectate pentru acest produs.

**ATENŢIE:** Înainte de a înlocui bateria, este important să faceţi o copie de rezervă a setărilor CMOS ale computerului. Când bateria este scoasă sau înlocuită, setările CMOS se vor şterge.

Electricitatea statică poate deteriora componentele electronice ale computerului sau echipamentele opționale. Înainte de a începe aceste proceduri, aveți grijă să vă descărcați de electricitatea statică atingând un obiect metalic legat la pământ.

**NOTĂ:** Durata de viaţă a bateriei cu litiu se poate mări prin conectarea computerului la o priză activă de c.a. Bateria cu litiu este utilizată numai atunci când computerul NU este conectat la sursa de c.a.

HP încurajează clienţii să recicleze componentele hardware electronice uzate, cartuşele de imprimare HP originale şi bateriile reîncărcabile. Pentru informaţii suplimentare despre programele de reciclare, accesaţi <http://www.hp.com/recycle>.

- 1. Scoateți din computer toate suporturile amovibile, precum discurile optice sau unitățile flash USB.
- 2. Opriți computerul prin intermediul sistemului de operare, apoi opriți toate dispozitivele externe.
- **3.** Deconectaţi cablul de alimentare de c.a. de la priza de c.a. şi deconectaţi orice tip de dispozitive externe.
- **4.** Demontaţi/eliberaţi orice dispozitiv de securitate care împiedică deschiderea computerului.
- **5.** Amplasaţi computerul cu faţa în jos pe o suprafaţă plană, moale. HP vă recomandă să folosiţi o pătură, un prosop sau un alt material moale pentru a proteja masca frontală şi suprafaţa ecranului tactil împotriva zgârieturilor sau a altor deteriorări.
- **6.** Scoateți capacul pentru porturile din spate.

Consultaţi [Demontarea capacului pentru porturile din spate, la pagina 24](#page-31-0).

**7.** Deconectaţi cablurile conectate la computer.

Consultaţi [Deconectare cabluri, la pagina 24.](#page-31-0)

**8.** Scoateţi suportul.

Consultaţi Montarea ş[i demontarea suportului, la pagina 15](#page-22-0).

**9.** Dacă modelul de computer este un ProOne 400, utilizaţi o șurubelniță cu cap plat sau Torx pentru a răsuci șuruburile panoului de acces un sfert de tură spre stânga pentru a elibera panoul de acces.

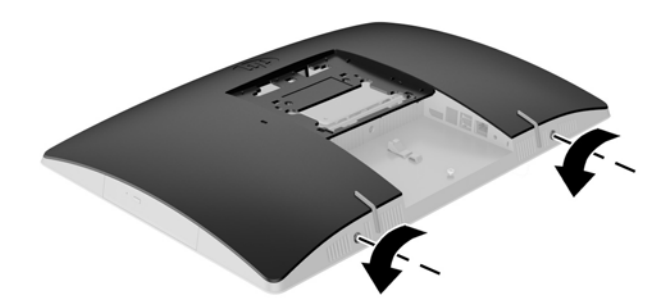

**10.** Glisaţi siguranţele panoului de acces una spre cealaltă (1).

**11.** Ridicaţi panoul de acces de la computer (2).

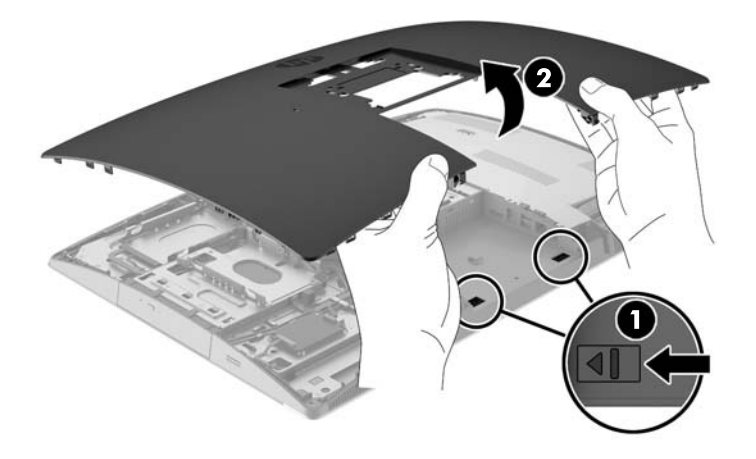

**12.** Dacă modelul de computer este un ProOne 400, scoateţi cele 4 şuruburi care fixează scutul EMI pe şasiu.

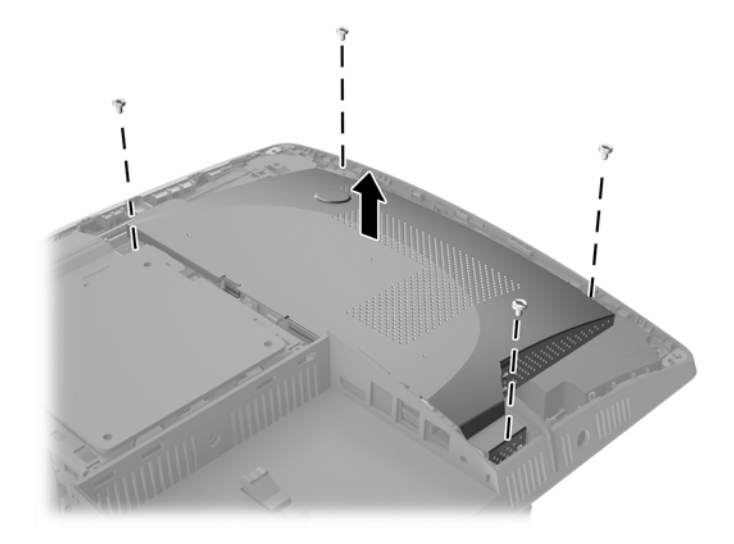

**13.** Împingeţi siguranţa scutului EMI spre centrul computerului (1) pentru a elibera scutul EMI şi apoi ridicaţi scutul de la computer (2).

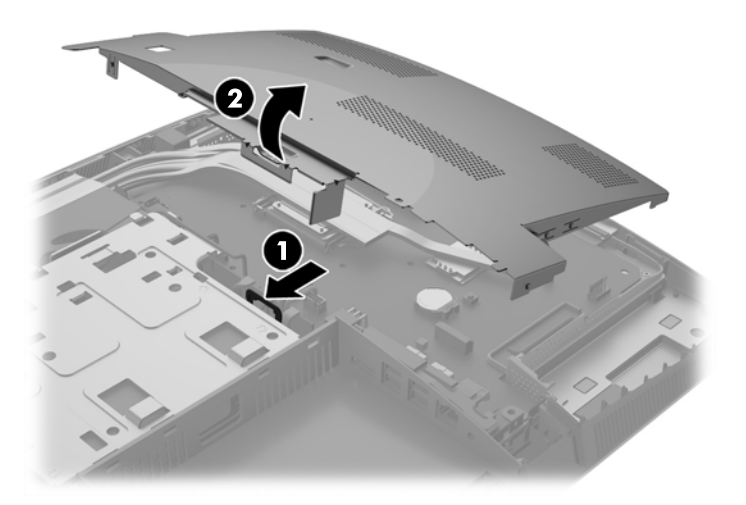

- **14.** Pentru a degaja bateria din suport, strângeţi clema din metal care se află deasupra marginii bateriei. Când bateria iese, scoateţi-o afară (1).
- 15. Pentru a introduce bateria nouă, glisați o margine a acesteia pe sub buza suportului, cu polul "+" în partea superioară. Apăsaţi în jos cealaltă margine până când clema prinde marginea bateriei (2).

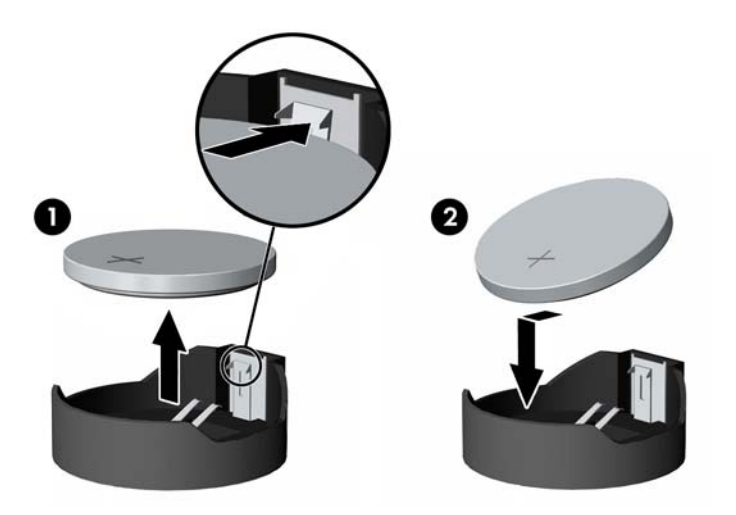

**16.** Îndepărtați cablurile din jurul scutului electromagnetic pentru a nu fi trase de acesta.

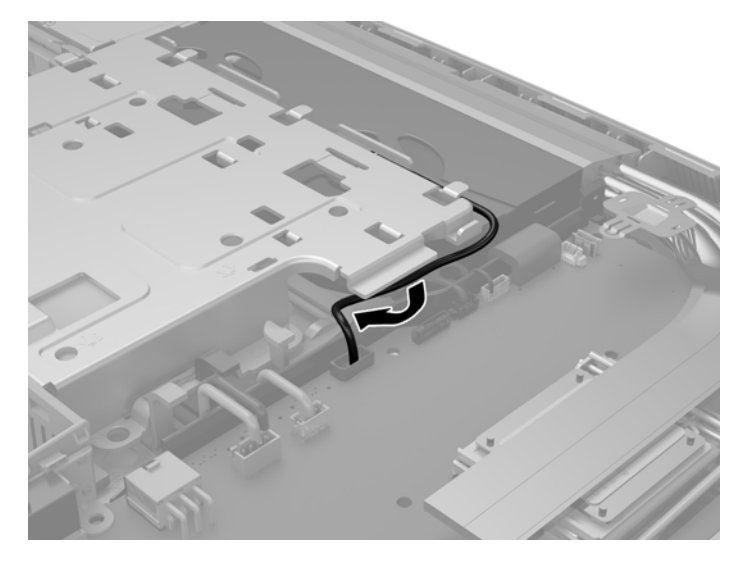

**17.** Introduceți cele trei urechi de pe partea din dreapta a scutului EMI în sloturile din computer (1) şi apoi apăsaţi partea stângă a scutului în jos până când se activează siguranţa (2).

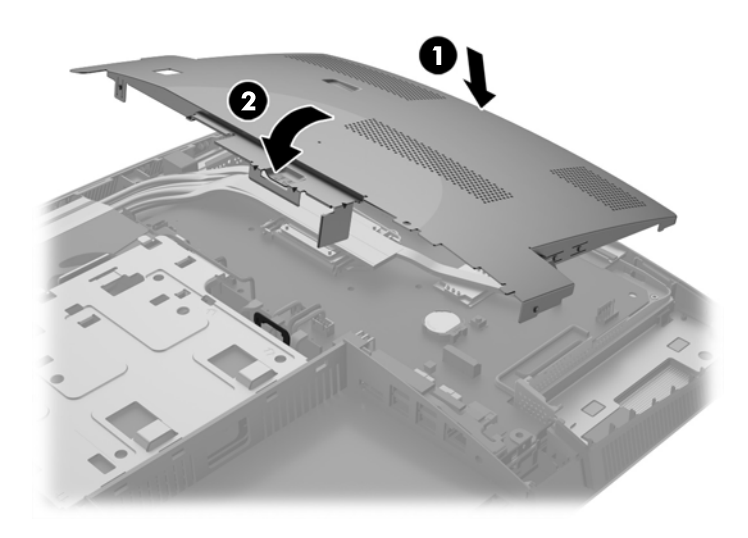

**18.** Dacă modelul de computer este un ProOne 400, introduceți 4 şuruburi pentru a fixa scutul EMI pe şasiu.

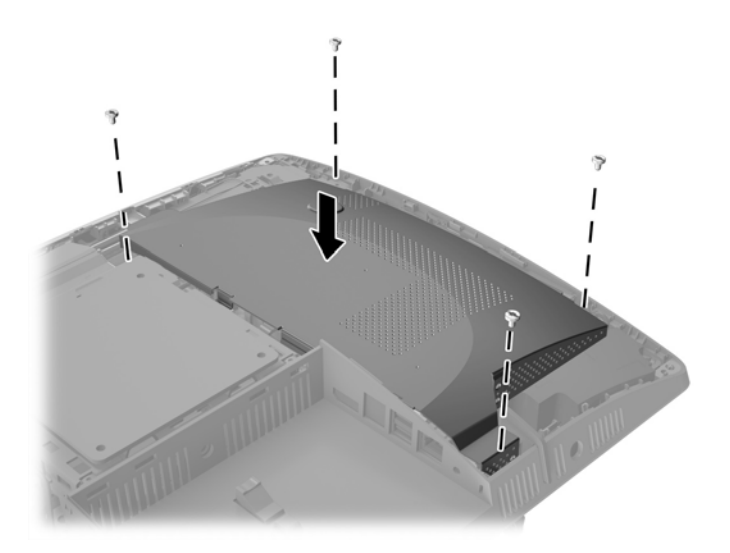

- **19.** Pentru a înlocui panoul de acces, aliniaţi siguranţele cu sloturile din compartimentul pentru porturile din spate. Așezați panoul de acces (1) şi apăsaţi urechile de pe toate părțile panoului până când se fixează pe poziţie.
- **20.** Apăsaţi siguranţele spre părţile laterale ale computerului pentru a bloca panoul de acces în poziţie (2).

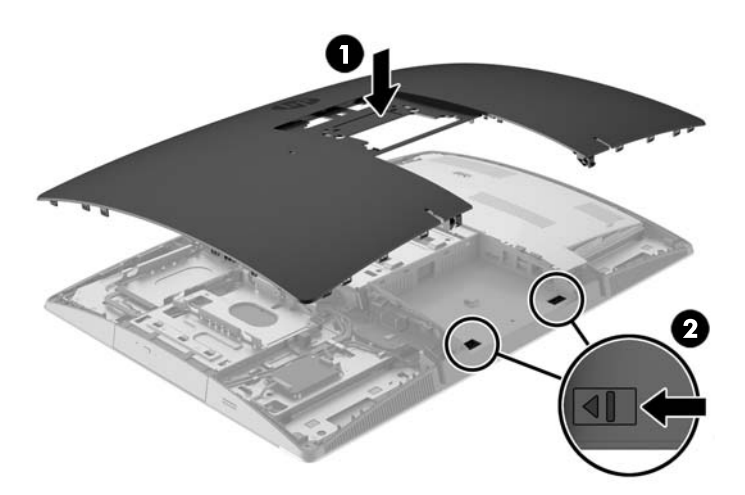

<span id="page-56-0"></span>**21.** Dacă modelul de computer este un ProOne 400, utilizaţi o șurubelniță cu cap plat sau Torx pentru a răsuci șuruburile panoului de acces un sfert de tură spre dreapta pentru a fixa panoul de acces.

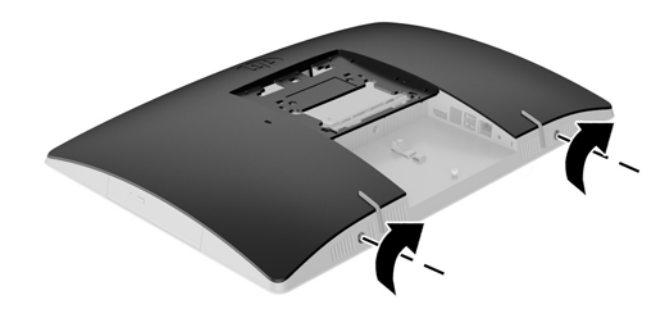

**22.** Instalați suportul.

Consultaţi Montarea ş[i demontarea suportului, la pagina 15](#page-22-0).

**23.** Conectaţi toate cablurile la computer.

Consultați [Conectare cabluri, la pagina 21.](#page-28-0)

**24.** Montați capacul pentru porturile din spate.

Consultaţi [Montarea capacului pentru porturile din spate, la pagina 25](#page-32-0).

- **25.** Activaţi orice dispozitiv de protecţie care a fost dezactivat când a fost scos panoul de acces.
- **26.** Poziţionaţi computerul în poziţie verticală.
- **27.** Introduceţi ștecherul de alimentare de c.a. într-o priză de c.a.
- **28.** Porniţi computerul.
- **29.** Fixaţi din nou data şi ora, parolele şi toate setările speciale de sistem, utilizând programul Computer Setup (Configurare computer).

# **Înlocuirea hard discurilor**

### **Înlocuirea unei unități hard disk**

Unitatea hard disk este amplasată în partea stângă a computerului.

O unitate hard disk principală (HDD) de 6,3 cm (2,5 inchi) este instalată în computer. Unele modele poate avea o unitate HDD secundară de 6,3 cm (2,5 inchi) instalată deasupra unităţii de disc optice (ODD).

#### **Scoaterea unei unități hard disk de 6,3 cm (2,5 inchi)**

- **1.** Scoateţi din computer toate suporturile amovibile, precum discurile optice sau unităţile flash USB.
- **2.** Opriţi corect computerul prin intermediul sistemului de operare, apoi opriţi toate dispozitivele externe.
- **3.** Deconectaţi cablul de alimentare de c.a. de la priza de c.a. şi deconectaţi orice tip de dispozitive externe.
- **ATENŢIE:** Indiferent de starea alimentării, tensiunea este întotdeauna prezentă la placa de sistem, atâta timp cât sistemul este conectat la o priză activă de c.a. Trebuie să deconectaţi cablul de alimentare de c.a. pentru a evita deteriorarea componentelor interne ale computerului.
- **4.** Amplasaţi computerul cu faţa în jos pe o suprafaţă plană, moale. HP vă recomandă să folosiţi o pătură, un prosop sau un alt material moale pentru a proteja masca frontală şi suprafaţa ecranului tactil împotriva zgârieturilor sau a altor deteriorări.
- **5.** Demontați/decuplați orice dispozitiv de protecție care împiedică deschiderea computerului.
- **6.** Scoateți capacul pentru porturile din spate

Consultaţi [Demontarea capacului pentru porturile din spate, la pagina 24](#page-31-0).

**7.** Deconectaţi cablurile conectate la computer.

Consultaţi [Deconectare cabluri, la pagina 24.](#page-31-0)

**8.** Scoateţi suportul.

Consultaţi Montarea ş[i demontarea suportului, la pagina 15](#page-22-0).

**9.** Dacă modelul de computer este un ProOne 400, utilizaţi o șurubelniță cu cap plat sau Torx pentru a răsuci șuruburile panoului de acces un sfert de tură spre stânga pentru a elibera panoul de acces.

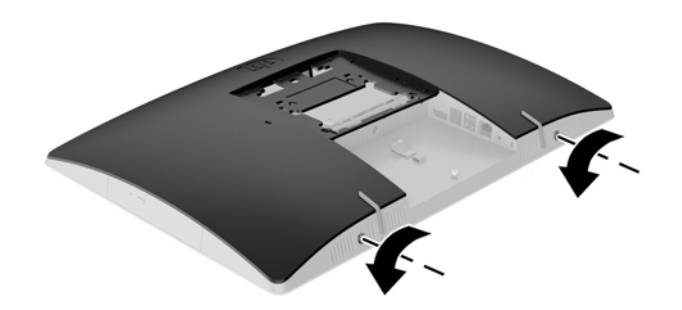

**10.** Glisaţi siguranţele panoului de acces una spre cealaltă (1).

**11.** Ridicaţi panoul de acces de la computer (2).

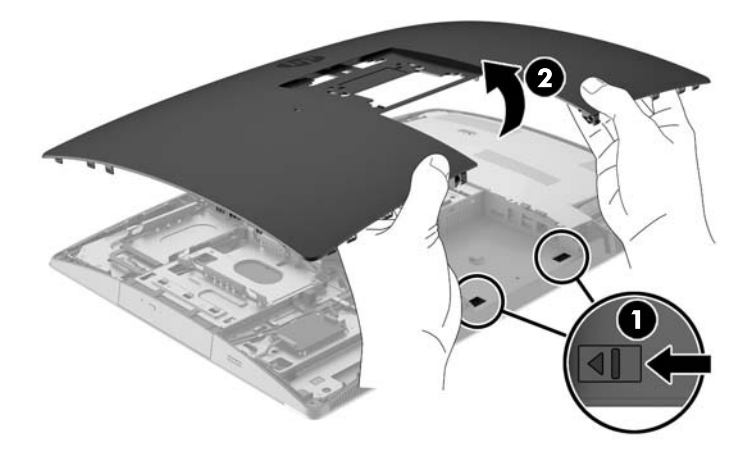

- **12.** Deconectaţi cablurile de alimentare şi de date de la HDD.
- **13.** Trageți siguranța de la carcasa unității hard disk de 6,3 cm (2,5 inchi) pentru a elibera unitatea (1).
- **14.** Glisaţi unitatea HDD spre siguranţă şi ridicaţi unitatea HDD din carcasa unităţii (2).

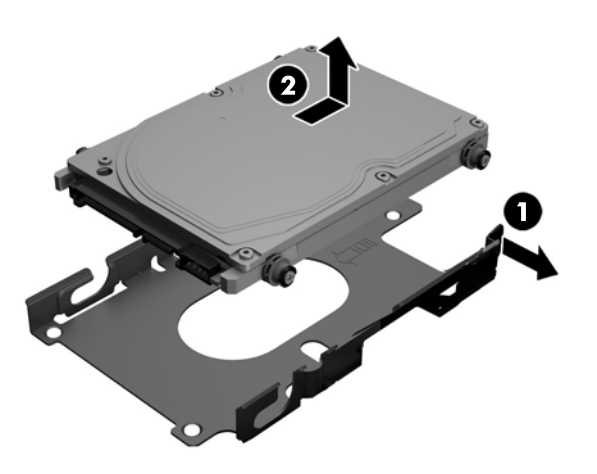

<span id="page-59-0"></span>**15.** Scoateţi cele patru şuruburi de montare ale unității HDD de 6,3 cm (2,5 inchi). Păstraţi şuruburile şi garniturile albastre din cauciuc pentru a le utiliza la montarea unității de schimb.

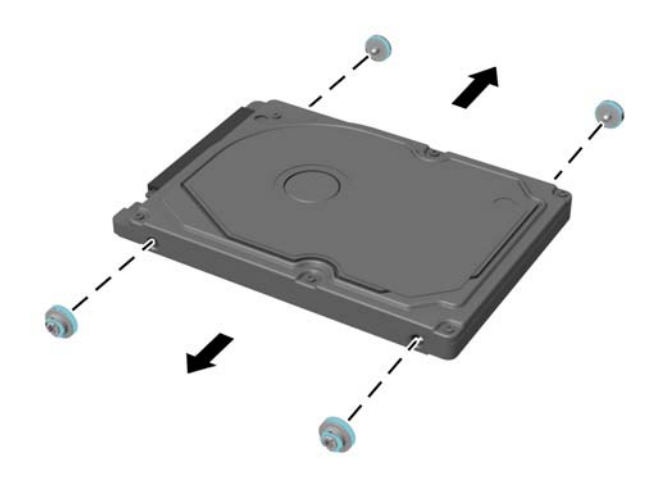

Pentru instrucțiuni referitoare la instalarea unei unități HDD, consultați Instalarea unei unități hard disk de 6,3 cm (2,5 inchi), la pagina 52.

#### **Instalarea unei unități hard disk de 6,3 cm (2,5 inchi)**

**1.** Introduceți patru şuruburi de montare cu garnituri în unitatea HDD de 6,3 cm (2,5 inchi).

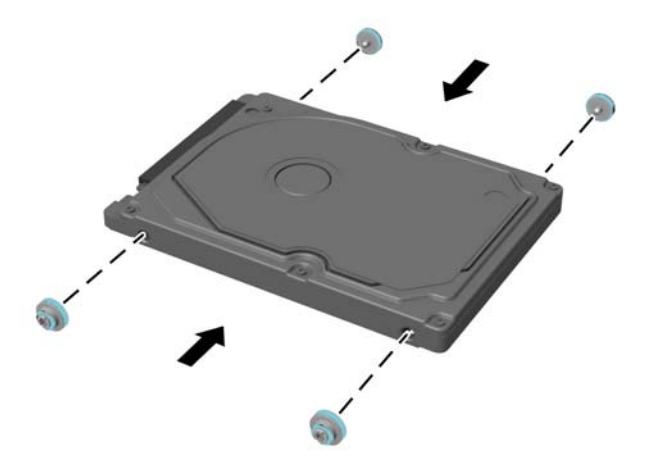

**2.** Poziţionaţi unitatea de disc de 6,3 cm (2,5 inchi) deasupra carcasei pentru unitate cu conectorii spre cablurile de alimentare şi de date de lângă carcasa pentru unitate.

**3.** Introduceți unitatea HDD de 6,3 cm (2,5 inchi) în carcasa pentru unitate şi glisaţi-o spre cabluri până când carcasa se fixează pe poziție.

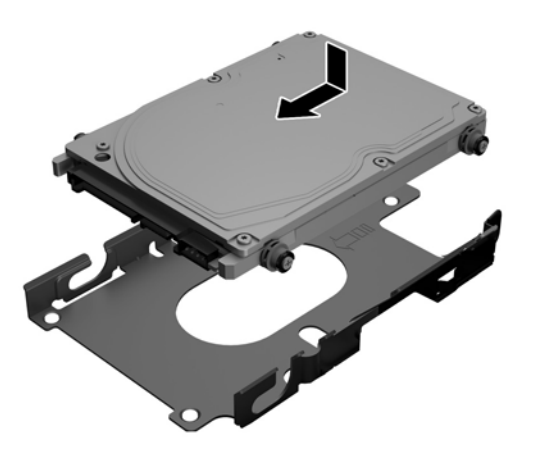

- **4.** Conectaţi cablurile de alimentare şi de date la HDD.
- **5.** Pentru a înlocui panoul de acces, aliniaţi siguranţele cu sloturile din compartimentul pentru porturile din spate. Așezați panoul de acces (1) şi apăsaţi urechile de pe toate părțile panoului până când se fixează pe poziţie.
- **6.** Apăsaţi siguranţele spre părţile laterale ale computerului pentru a bloca panoul de acces în poziţie (2).

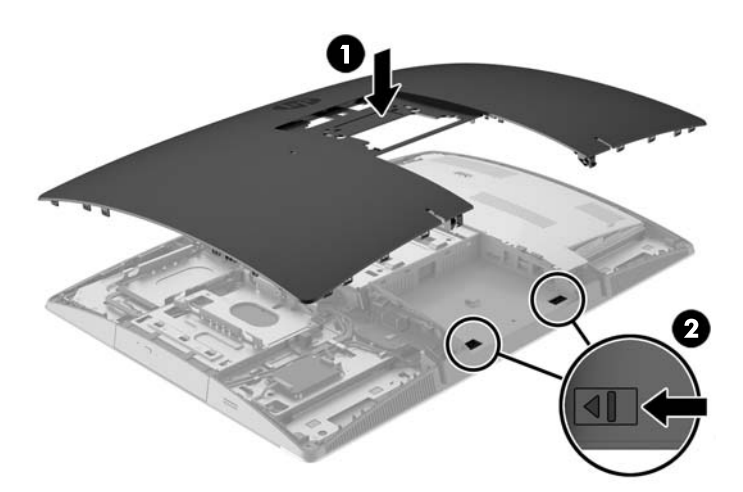

<span id="page-61-0"></span>**7.** Dacă modelul de computer este un ProOne 400, utilizați o șurubelniță cu cap plat sau Torx pentru a răsuci șuruburile panoului de acces un sfert de tură spre dreapta pentru a fixa panoul de acces.

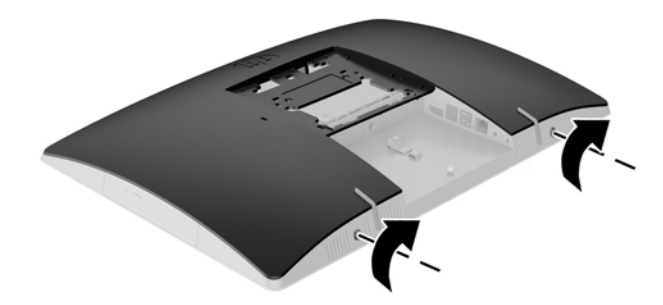

- **8.** Instalați suportul. Consultați Montarea ș[i demontarea suportului, la pagina 15](#page-22-0).
- **9.** Conectați toate cablurile la computer. Consultați [Conectare cabluri, la pagina 21.](#page-28-0)
- **10.** Montați capacul pentru porturile din spate. Consultaţi [Montarea capacului pentru porturile din spate, la pagina 25](#page-32-0).
- **11.** Activaţi orice dispozitiv de protecţie care a fost dezactivat când a fost scos panoul de acces.
- **12.** Poziţionaţi computerul în poziţie verticală.
- **13.** Introduceţi ștecherul de alimentare de c.a. într-o priză de c.a.
- **14.** Porniţi computerul.

### **Înlocuirea unei unităţi de disc optic**

Unitatea ODD este situată deasupra unității HDD, în partea stângă a computerului (privit din spate).

- **1.** Scoateţi din computer toate suporturile amovibile, precum discurile optice sau unităţile flash USB.
- **2.** Opriţi corect computerul prin intermediul sistemului de operare, apoi opriţi toate dispozitivele externe.
- **3.** Deconectaţi cablul de alimentare de c.a. de la priza de c.a. şi deconectaţi orice tip de dispozitive externe.

**ATENŢIE:** Indiferent de starea alimentării, tensiunea este întotdeauna prezentă la placa de sistem, atâta timp cât sistemul este conectat la o priză activă de c.a. Trebuie să deconectaţi cablul de alimentare pentru a evita deteriorarea componentelor interne ale computerului.

- **4.** Demontaţi/decuplaţi orice dispozitiv de protecţie care împiedică deschiderea computerului.
- **5.** Amplasaţi computerul cu faţa în jos pe o suprafaţă plană, moale. HP vă recomandă să folosiţi o pătură, un prosop sau un alt material moale pentru a proteja masca frontală şi suprafaţa ecranului tactil împotriva zgârieturilor sau a altor deteriorări.

**6.** Scoateți capacul pentru porturile din spate

Consultaţi [Demontarea capacului pentru porturile din spate, la pagina 24](#page-31-0).

**7.** Deconectaţi cablurile conectate la computer.

Consultați [Deconectare cabluri, la pagina 24.](#page-31-0)

**8.** Scoateţi suportul.

Consultaţi Montarea ş[i demontarea suportului, la pagina 15](#page-22-0).

**9.** Dacă modelul de computer este un ProOne 400, utilizaţi o șurubelniță cu cap plat sau Torx pentru a răsuci șuruburile panoului de acces un sfert de tură spre stânga pentru a elibera panoul de acces.

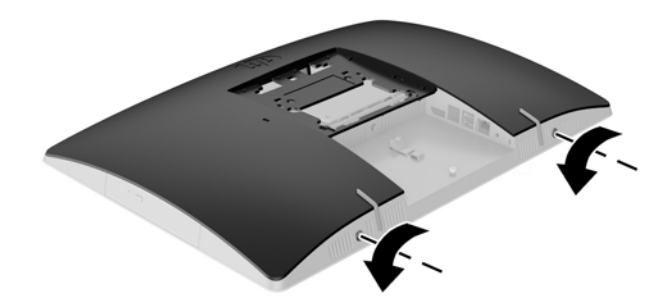

- **10.** Glisaţi siguranţele panoului de acces una spre cealaltă (1).
- **11.** Ridicaţi panoul de acces de la computer (2).

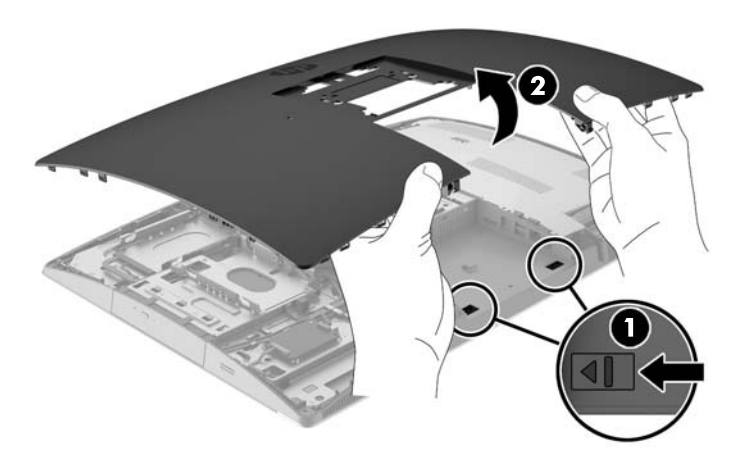

**12.** Apăsaţi şi ţineţi apăsată clapeta (1) în timp ce împingeți siguranța (2) spre partea din spate a unităţii ODD și glisați unitatea (3) afară din șasiu.

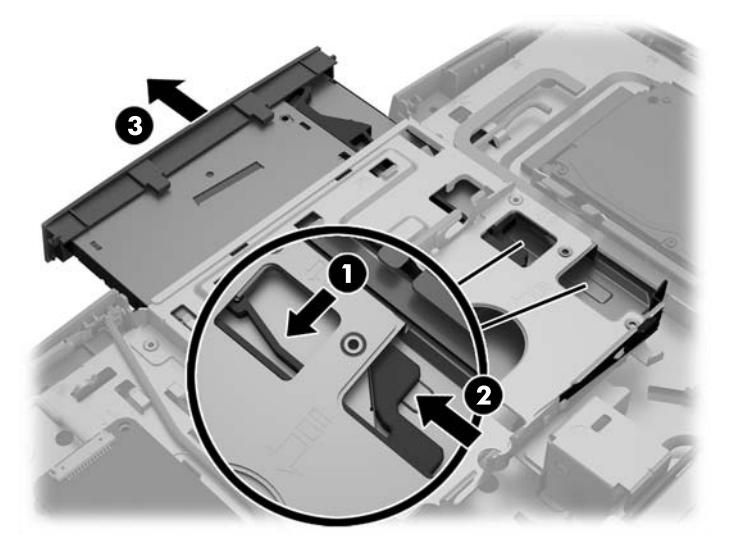

- **13.** Scoateți siguranţa de pe unitatea de disc optic.
- **14.** Aliniaţi cei trei pini de pe siguranţă cu găurile de pe noua unitate ODD și apăsaţi siguranţa ferm pe noua unitate.

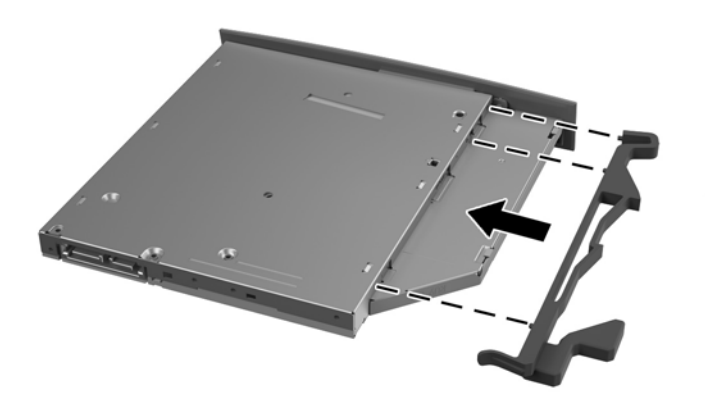

**EZ NOTĂ:** Trebuie să reutilizați siguranța demontată de pe unitatea ODD veche.

- **15.** Aliniați noua unitate ODD cu deschiderea de pe partea laterală a computerului. Împingeţi unitatea înăuntru ferm până când se fixează pe poziţie.
- **NOTĂ:** Unitatea de disc optic poate fi instalată numai într-un singur mod.

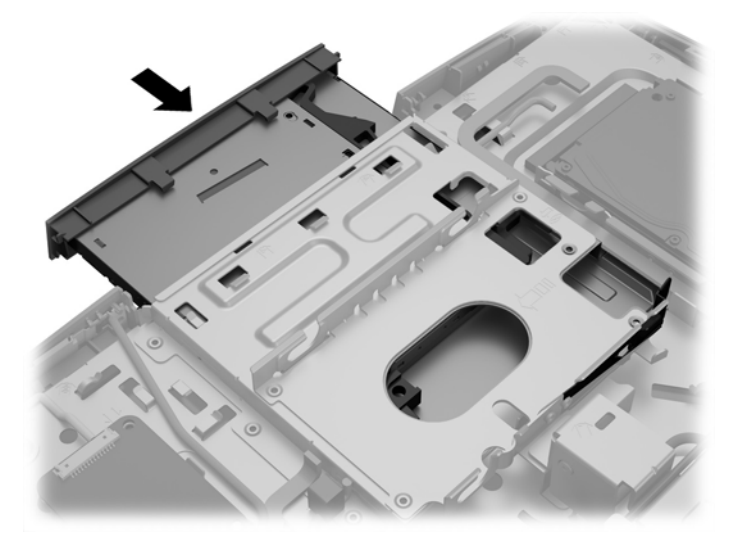

- **16.** Pentru a înlocui panoul de acces, aliniaţi siguranţele cu sloturile din compartimentul pentru porturile din spate. Așezați panoul de acces (1) şi apăsaţi urechile de pe toate părțile panoului până când se fixează pe poziţie.
- **17.** Apăsaţi siguranţele spre părţile laterale ale computerului pentru a bloca panoul de acces în poziţie (2).

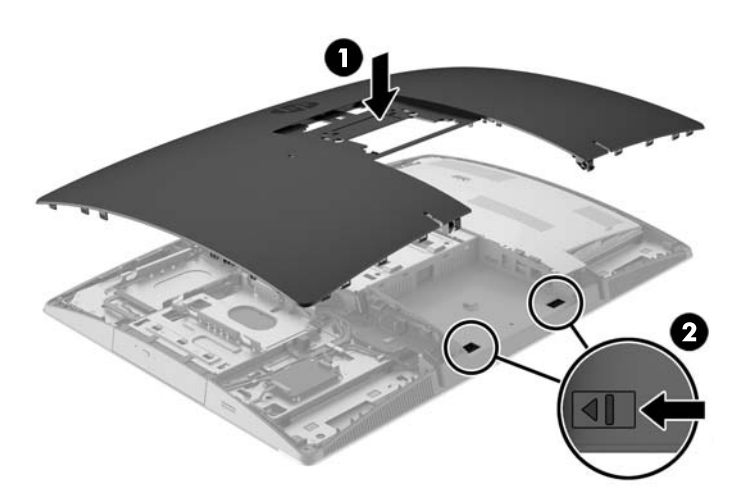

**18.** Dacă modelul de computer este un ProOne 400, utilizaţi o șurubelniță cu cap plat sau Torx pentru a răsuci șuruburile panoului de acces un sfert de tură spre dreapta pentru a fixa panoul de acces.

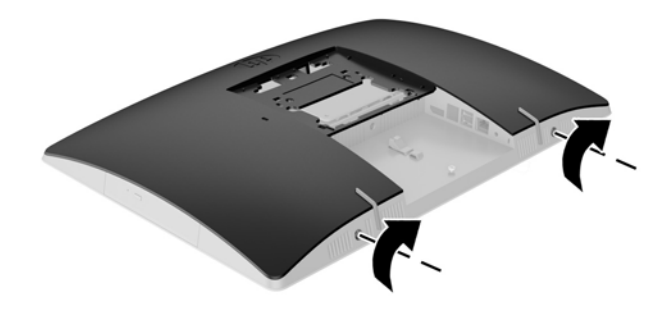

**19.** Instalați suportul.

Consultaţi Montarea ş[i demontarea suportului, la pagina 15](#page-22-0).

- **20.** Conectaţi toate cablurile la computer. Consultaţi [Conectare cabluri, la pagina 21.](#page-28-0)
- **21.** Montați capacul pentru porturile din spate. Consultaţi [Montarea capacului pentru porturile din spate, la pagina 25](#page-32-0).
- **22.** Activaţi orice dispozitiv de protecţie care a fost dezactivat când a fost scos panoul de acces.
- **23.** Poziţionaţi computerul în poziţie verticală.
- **24.** Introduceţi ștecherul de alimentare de c.a. într-o priză de c.a.
- **25.** Porniţi computerul.

# <span id="page-66-0"></span>**A Descărcare electrostatică**

O descărcare de electricitate statică de la un deget sau alt conductor poate deteriora plăcile de sistem sau alte dispozitive sensibile la electricitate statică. Acest tip de deteriorare poate reduce speranţa de viaţă a dispozitivului.

### **Prevenirea descărcării electrostatice**

Pentru a împiedica deteriorările electrostatice, respectaţi următoarele măsuri de siguranţă:

- Evitaţi contactul cu mâinile transportând şi depozitând produsele în containere sigure din punct de vedere electrostatic.
- Păstrați componentele sensibile din punct de vedere electrostatic în containerele lor până când sosesc la staţiile de lucru fără electricitate statică.
- Plasaţi componentele pe o suprafaţă împământată înainte de a le scoate din containerele lor.
- Evitați atingerea pinilor, conductoarelor sau circuitelor.
- Întotdeauna fiți conectat corespunzător la împământare când atingeți o componentă sau un ansamblu sensibil la electricitate statică.

### **Metode de împământare**

Există câteva metode pentru împământare. Când manevraţi sau instalaţi componente sensibile din punct de vedere electrostatic, utilizaţi una sau mai multe dintre următoarele metode:

- Utilizaţi o brăţară antistatică pe care aţi conectat-o printr-un cordon de împământare la o staţie de lucru împământată sau la şasiul computerului. Brăţările antistatice sunt benzi flexibile cu o rezistenţă de minim 1 megaohm +/- 10 % în cordoanele de împământare. Pentru a asigura o împământare corespunzătoare, purtaţi brăţara strânsă pe piele.
- **La stațiile de lucru fixe, utilizați manșete pentru vârful picioarelor, călcâie sau încălțăminte. Purtați** manşete pe ambele picioare când staţionaţi pe podele conductive sau pe covoare disipative.
- Utilizați instrumente de service pentru câmpuri conductoare.
- Utilizaţi un set de service portabil cu un covor pliabil de disipare statică.

Dacă nu deţineţi niciunul dintre echipamentele sugerate pentru o împământare corespunzătoare, contactaţi un dealer, distribuitor sau furnizor de servicii autorizat de HP.

**MOTĂ:** Pentru mai multe informații despre electricitatea statică, puteți contacta un dealer, distribuitor sau furnizor de servicii autorizat de HP.

# <span id="page-67-0"></span>**B Instrucţiuni de exploatare a computerului, îngrijirea de rutină şi pregătirea pentru transport**

## **Instrucţiuni de exploatare a computerului şi îngrijirea de rutină**

Pentru a configura şi îngriji computerul şi monitorul, respectaţi aceste instrucţiuni:

- Plasaţi computerul într-un loc ferit de umezeală, lumina directă a soarelui şi extreme de căldură şi frig.
- Utilizați computerul pe o suprafaţă rezistentă şi netedă. Lăsaţi un loc liber de 10,2 cm (4 inchi) în toate părţile cu aerisire ale computerului pentru a permite circulaţia curentului de aer necesar.
- Nu restricţionaţi niciodată fluxul de aer din interiorul computerului prin blocarea unor orificii de ventilare sau admisii de aer.
- Nu utilizaţi niciodată computerul cu oricare dintre panourile de acces demontate.
- Nu așezați computerele foarte apropiate unele de altele, încât să fie afectate de aerul recirculat sau preîncălzit al celorlalte.
- În cazul în care computerul este pe cale să fie exploatat într-o incintă separată, la incinta respectivă trebuie să se prevadă admisia de aer şi ventilaţia de evacuare, aplicându-se aceleaşi instrucţiuni de exploatare listate mai sus.
- Păstraţi lichidele departe de computer şi tastatură.
- Nu acoperiți niciodată orificiile de ventilație cu niciun tip de material.
- Instalați funcțiile de management al energiei ale sistemului de operare sau alt software, inclusiv starea de repaus.
- Când curățați computerul, opriți alimentarea acestuia și deconectați cablul de alimentare de c.a. înainte a efectua oricare dintre următoarele activităţi:
	- Ştergeţi exteriorul computerului cu o cârpă moale şi umedă, după caz. Utilizarea produselor de curăţare poate decolora sau deteriora finisajul suprafeţelor.
	- Nu utilizaţi substanţe de curăţare care conţin materiale pe bază de petrol, cum ar fi benzen, diluant sau orice substanţă volatilă pentru a curăţa ecranul sau carcasa. Aceste substanţe chimice pot deteriora computerul.
	- Ştergeţi ecranul cu o cârpă moale, curată, şi antistatică. Pentru situaţiile de curăţare mai dificile, utilizați un amestec 50/50 de apă și alcool izopropilic. Pulverizați substanța de curățare pe o cârpă şi utilizaţi cârpa umezită pentru a şterge uşor suprafaţa ecranului. Nu pulverizaţi niciodată substanța de curățare direct pe suprafața ecranului. Aceasta se poate scurge în spatele ramei și deteriora componentele electronice.
	- Curăţaţi ocazional orificiile pentru aer de pe toate părţile ventilate ale computerului. Scamele, praful şi alte corpuri străine pot bloca orificiile de ventilaţie, limitând fluxul de aer.

# <span id="page-68-0"></span>**Măsuri de protecţie privind unităţile de disc optic**

Asiguraţi-vă că respectaţi următoarele instrucţiuni în timp ce utilizați sau curăţaţi unitatea de disc optic.

- Nu mişcaţi unitatea în timpul exploatării. În caz contrar, pot fi cauzate disfuncționalități pe parcursul citirii.
- Evitați expunerea unității la modificări bruște de temperatură, deoarece în interiorul unității se poate forma condens. Dacă temperatura se modifică brusc în timp ce unitatea este pornită, aşteptaţi cel puţin o oră înainte de a opri alimentarea. Dacă exploataţi unitatea imediat, este posibil ca aceasta să funcționeze defectuos în timpul citirii.
- Evitați plasarea unității într-un loc supus umidității ridicate, temperaturilor extreme, vibrației mecanice sau luminii directe a soarelui.

**ATENŢIE:** Dacă orice fel de obiect sau lichid ajunge în interiorul unităţii, decuplaţi imediat computerul şi verificaţi-l apelând la un furnizor de servicii autorizat de HP.

## **Pregătire pentru transport**

Când vă pregătiți pentru transportul computerului, urmați aceste sugestii:

- **1.** Faceţi copii de rezervă ale fişierelor de pe unitatea HDD pe suporturi optice sau unităţi de disc USB externe. Asiguraţi-vă că suporturile pentru copiere nu sunt supuse la impulsuri electrice sau magnetice cât timp sunt depozitate sau în timpul transportului.
- **W NOTĂ:** Unitatea de disc se blochează automat când alimentarea sistemului este oprită.
- **2.** Scoateți și depozitați toate suporturile amovibile.
- **3.** Opriţi computerul şi dispozitivele externe.
- **4.** Deconectaţi cablul de alimentare de c.a. de la priza de c.a., apoi de la computer.
- **5.** Deconectaţi componentele sistemului şi dispozitivele externe de la sursele lor de alimentare, apoi de la computer.
- **NOTĂ:** Înainte de a transporta computerul, asiguraţi-vă că toate plăcile sunt plasate în mod corespunzător şi fixate în sloturile de placă.
- **6.** Ambalaţi componentele sistemului şi dispozitivele externe în cutiile lor de ambalare originale sau în ambalaje similare, cu suficient material de ambalare pentru a le proteja.

# <span id="page-69-0"></span>**C Accesibilitate**

Compania HP proiectează, fabrică şi comercializează produse şi servicii care pot fi utilizate de către oricine, inclusiv de persoane cu handicap, fie ca atare fie prin adăugarea unor dispozitive asistive corespunzătoare.

## **Tehnologii asistive acceptate**

Produsele HP acceptă o mare varietate de tehnologii asistive pentru sistemul de operare iar acestea pot fi configurate pentru a funcţiona cu tehnologii asistive suplimentare. Utilizaţi caracteristica Search (Căutare) pentru a găsi mai multe informaţii despre caracteristici asistive.

 $\mathbb{F}$ **<sup>3</sup> NOTĂ:** Pentru informații suplimentare despre un produs anume din gama tehnologiei asistive, contactați serviciul asistență pentru clienți pentru produsul respectiv.

## **Contactare asistență pentru clienți**

Optimizăm în mod constant accesibilitatea la produsele şi serviciile noastre iar orice feedback din partea utilizatorilor noștrii este bine venit. Dacă aveţi o problemă cu un produs sau doriţi să ne informați cu privire la caracteristici de accesibilitate care v-au ajutat, vă rugăm să ne contactaţi la (888) 259-5707, de luni până vineri, de la 06:00 până la 21:00 MT. Dacă sunteți surd sau lipsit parțial de auz și utilizați VRS/TRS/ WebCapTel, contactaţi-ne dacă aveți nevoie de asistenţă tehnică sau aveți întrebări cu privire la accesibilitate apelând (877) 656-7058, de luni până vineri, de la 06:00 până la 21:00 MT.

# **Index**

#### **Simboluri/Numerice**

400 [10](#page-17-0) componente frontale [10](#page-17-0) componente interne [13](#page-20-0) componente laterale [11](#page-18-0) componentele din spate [12](#page-19-0) 600 [7](#page-14-0) componente frontale [7](#page-14-0) componente interne [10](#page-17-0) componente laterale [8](#page-15-0) componentele din spate [9](#page-16-0) 705 [4](#page-11-0) componente din spate [6](#page-13-0) componente frontale [4](#page-11-0) componente interne [7](#page-14-0) componente laterale [5](#page-12-0) 800 [1](#page-8-0) componente frontale [1](#page-8-0) componente interne [4](#page-11-0) componente laterale [2](#page-9-0) componentele din partea din spate [3](#page-10-0)

#### **A**

accesibilitate [62](#page-69-0) Adaptor video DisplayPort, conectare [23](#page-30-0) afişaj conectare [23](#page-30-0) alimentare conectare [30](#page-37-0) deconectare [24,](#page-31-0) [31](#page-38-0) asamblarea computerului [20](#page-27-0) avertismente şi atenţionări [34](#page-41-0)

### **B**

blocare capac pentru porturi spate [24](#page-31-0)

#### **C**

cablu alimentare conectare [21](#page-28-0) cablul de alimentare deconectare [24](#page-31-0) cabluri [21](#page-28-0) conectare [21](#page-28-0) deconectare [24](#page-31-0) capac pentru porturi [24](#page-31-0) instalare [25](#page-32-0) scoatere [24](#page-31-0) capac pentru porturi spate [24](#page-31-0) instalare [25](#page-32-0) scoatere [24](#page-31-0) caracteristici prezentare generală [1](#page-8-0) tastatură [13](#page-20-0) componente interne, 400 [13](#page-20-0) interne, 600 [10](#page-17-0) interne, 705 [7](#page-14-0) interne, 800 [4](#page-11-0) laterale, 400 [11](#page-18-0) laterale, 600 [8](#page-15-0) laterale, 705 [5](#page-12-0) laterale, 800 [2](#page-9-0) partea din spate, 400 [12](#page-19-0) partea din spate, 600 [9](#page-16-0) partea din spate, 705 [6](#page-13-0) partea din spate, 800 [3](#page-10-0) partea frontală, 400 [10](#page-17-0) partea frontală, 600 [7](#page-14-0) partea frontală, 705 [4](#page-11-0) partea frontală, 800 [1](#page-8-0) conectare afişaj [23](#page-30-0) cablul de alimentare [21](#page-28-0) cabluri [21](#page-28-0) configurare, ordinea [15](#page-22-0)

### **D**

deconectare cablul de alimentare [24](#page-31-0) cabluri [24](#page-31-0) demontare unitate de disc optic [54](#page-61-0) descărcare electrostatică, prevenire defect [59](#page-66-0) dispozitiv de blocare cablu [30](#page-37-0)

dispozitiv de blocare cu cablu [30](#page-37-0)

#### **E**

EliteOne 705 [4](#page-11-0) componente din spate [6](#page-13-0) componente frontale [4](#page-11-0) componente interne [7](#page-14-0) componente laterale [5](#page-12-0) EliteOne 800 [1](#page-8-0) componente frontale [1](#page-8-0) componente interne [4](#page-11-0) componente laterale [2](#page-9-0) componentele din partea din spate [3](#page-10-0) etichetă certificat de autenticitate Microsoft [14](#page-21-0) etichete Certificat de autenticitate [14](#page-21-0) certificat de autenticitate Microsoft [14](#page-21-0) locatie [14](#page-21-0) număr de serie [14](#page-21-0) service [14](#page-21-0)

#### **G**

găuri pentru asamblare VESA [20](#page-27-0)

### **I**

informaţii suplimentare [34](#page-41-0) instalare acumulator [43](#page-50-0) afişaj [23](#page-30-0) memorie [37](#page-44-0) unitate de disc optic [54](#page-61-0) unitate hard disk de 6,3 cm (2,5 inch) [52](#page-59-0) instrucţiuni de exploatare a computerului [60](#page-67-0) instrucţiuni de instalare [34](#page-41-0) instrucţiuni pentru ventilaţie [60](#page-67-0)

### **Î**

înlocuirea acumulatorului [43](#page-50-0)

#### **M**

```
memorie
   demontare 37
   instalare 37
   maximă 36
   sloturi 36
   specificații module SODIMM 36
   specificaţii 36
metode de împământare 59
Modul SODIMM
   specificaţii 36
mouse
   scoaterea bateriilor 35
   sincronizare wireless 31
```
#### **N**

număr de serie [14](#page-21-0) nume şi număr produs, computer [14](#page-21-0)

#### **P**

pregătire pentru transport [61](#page-68-0) ProOne 400 [10](#page-17-0) componente laterale [11](#page-18-0) componentele din partea frontală [10](#page-17-0) componentele din spate [12](#page-19-0) componentele interne [13](#page-20-0) ProOne 600 [7](#page-14-0) componente laterale [8](#page-15-0) componentele din partea din spate [9](#page-16-0) componentele din partea frontală [7](#page-14-0) componentele interne [10](#page-17-0)

#### **R**

rotaţie [27](#page-34-0)

#### **S**

scoatere unitate hard disk de 6,3 cm (2,5 inchi) [49](#page-56-0) scoaterea acumulatorului [43](#page-50-0) securitate capac pentru porturi spate [24](#page-31-0) capac pentru porturi spate, instalare [25](#page-32-0) capac pentru porturi spate, scoatere [24](#page-31-0)

sincronizarea tastaturii şi a mouseului wireless [31](#page-38-0) SODIMM identificare [36](#page-43-0) locaţia [36](#page-43-0) specificaţii, memorie [36](#page-43-0) suport șevalet, montare [18](#page-25-0) suport cu reglare pe înălţime demontare [18](#page-25-0) montare [17](#page-24-0) reglare [27](#page-34-0) suport înclinat demontare [16](#page-23-0) montare [15](#page-22-0) reglare [26](#page-33-0) suport șevalet demontare [19](#page-26-0) montare [18](#page-25-0) reglare [29](#page-36-0) suporturi [15](#page-22-0) cu reglare pe înălţime, demontare [18](#page-25-0) cu reglare pe înălţime, montare [17](#page-24-0) înclinat, demontare [16](#page-23-0) înclinat, montare [15](#page-22-0) șevalet, demontare [19](#page-26-0)

#### **T**

tastatură caracteristici [13](#page-20-0) scoaterea bateriilor [35](#page-42-0) sincronizare wireless [31](#page-38-0)

#### **U**

unitate 6,3 cm (2,5 inchi), instalare [52](#page-59-0) 6,3 cm (2,5 inchi), scoatere [49](#page-56-0) tipuri [49](#page-56-0) unitate de disc optic, înlocuire [54](#page-61-0) unitate de disc optic înlocuire [54](#page-61-0) măsuri de protecție [61](#page-68-0) unitate hard disk 6,3 cm (2,5 inchi) [49](#page-56-0) 6,3 cm (2,5 inchi), instalare [52](#page-59-0) 6,3 cm (2,5 inchi), scoatere [49](#page-56-0) cu criptare automată [49](#page-56-0)

înlocuire [49](#page-56-0) SSD [49](#page-56-0) tipuri [49](#page-56-0)